### **STŘEDNÍ PRŮMYSLOVÁ ŠKOLA, JIHLAVA**

# Základy programování a obsluha CNC strojů

# Učební texty

Ing. Milan Chudoba, učitel odborných předmětů strojírenství

### **ÚVOD**

 Cílem těchto textů je naučit obsluhu ovládat CNC stroje, tvořit NC programy, simulovat obrábění na PC a obrábět strojní součásti přímo na stroji.

### **1. CNC STROJE**

 Obráběcí stroje řízené programem, který je uložen v paměti počítače. Před vlastním obráběním lze správnost programu ověřit grafickou simulací na monitoru počítače.

#### **1. 1. SOUŘADNÉ SYSTÉMY CNC STROJŮ**

 Abychom mohli správně a přesně určit dráhu nástroje, musíme jednoznačně určit souřadný systém stroje. Základem je trojosá pravoúhlá souřadná soustava s osami **X**, **Y**, **Z**, které jsou rovnoběžné s vodícími plochami pohyblivých částí stroje, u některých strojů je možno programovat natáčení obrobku kolem souřadných os, toto natáčení označujeme adresami **A**, **B**, **C**. Šipky souřadných os označují směry pohybu nástroje.

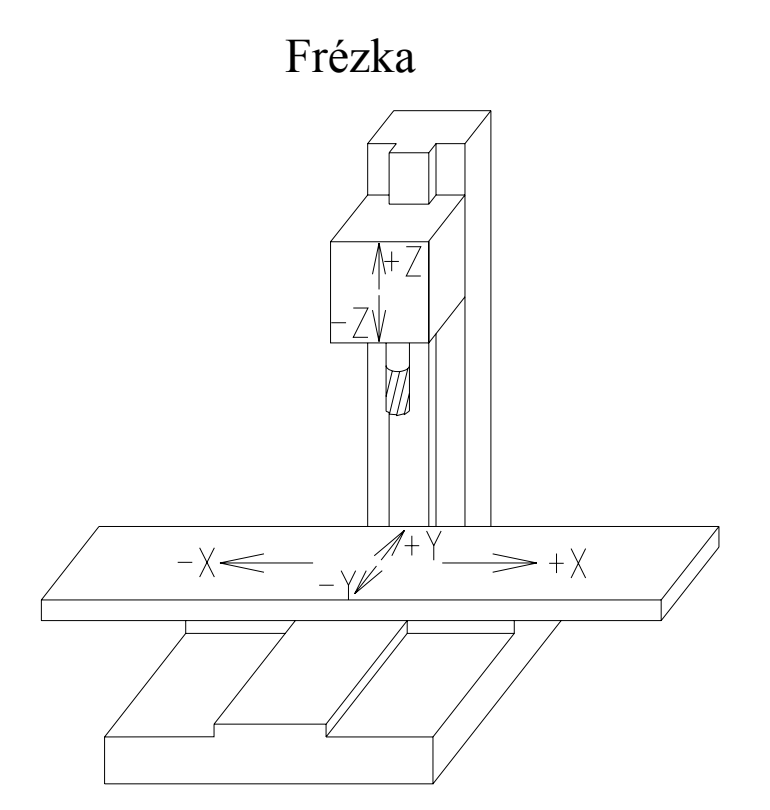

Soustruh

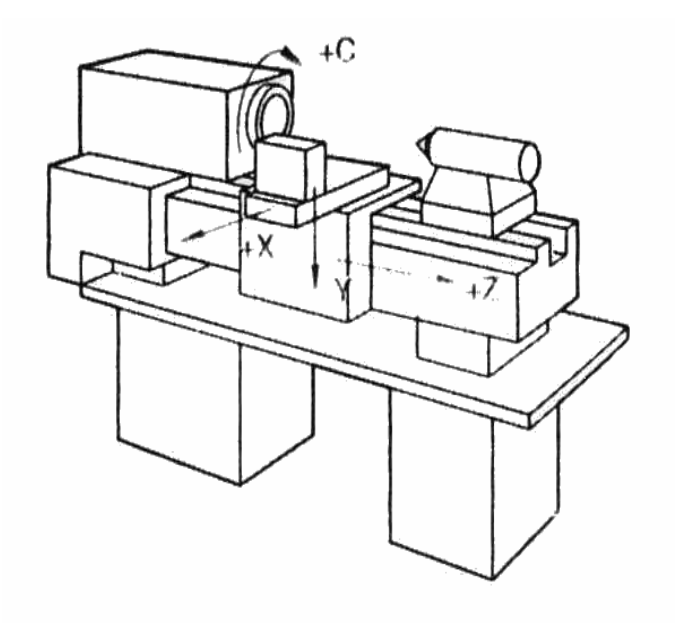

#### **1.2. VZTAŽNÉ BODY PRO CNC STROJE**

V pracovním prostoru CNC stroje jsou definovány tzv. **vztažné body**, které umožňují určit vzájemnou polohu obrobku a nástroje vzhledem k pracovnímu prostoru stroje.

**M – absolutní počátek souřadného systému** stroje, je dán výrobcem a uživatel jej nemůže měnit

**R** – **referenční bod** - je to přesně určená poloha saní, která je pevně dána koncovými spínači ve všech řízených osách stroje. Slouží k přesnému nastavení odměřovacího systému obráběcího stroje a k zařazení referenčního bodu do NC programu. To také vede k odstranění možných chyb, které mohou vzniknout interpolací (pokud stroj nemá zpětnou vazbu). Najetí na referenční bod je nutno zařadit po každém zapnutí obráběcího stroje.

**W – nulový bod obrobku -** je počátek souřadného systému obrobku. Jeho polohu volí programátor a je možné ji kdykoliv během programu měnit. Nulový bod obrobku stanoví programátor do takového místa, aby se co nejvíce zjednodušil výpočet vzdáleností přechodových míst jednotlivých konstrukčně technologických prvků.

**T – vztažný bod upínače nástrojů -** je bod na upínací ploše nosiče nástroje. Obsluha CNC stroje musí provést pro každý nástroj korekci nástroje, to je určení rozdílu mezi špičkou nástroje **P** a bodem **T** a tyto hodnoty zapsat do programu pro příslušný nástroj.

**P – výchozí bod nástroje –** zde začíná pracovní pohyb nástroje řízený NC programem a po vykonání všech příkazů NC programu následuje návrat nástroje do tohoto bodu.

#### **1. 2. 1. VZTAŽNÉ BODY PRO CNC SOUSTRUH**

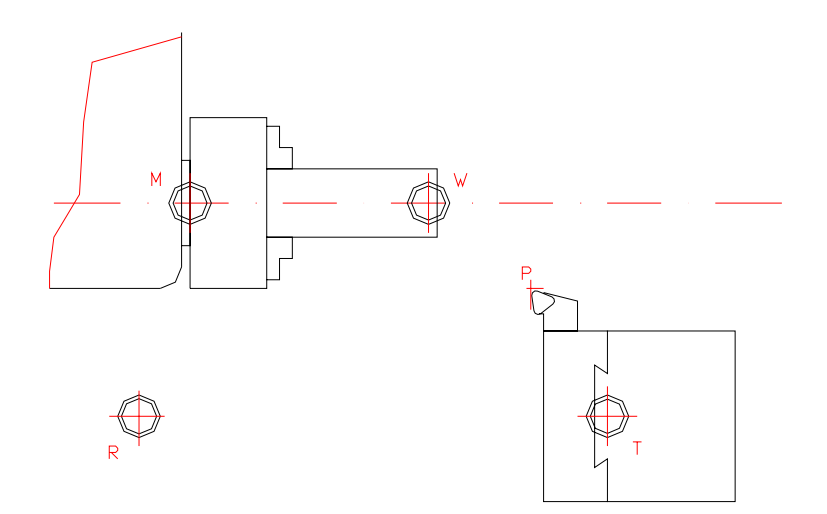

#### **1. 2. 2. VZTAŽNÉ BODY PRO CNC FRÉZKU**

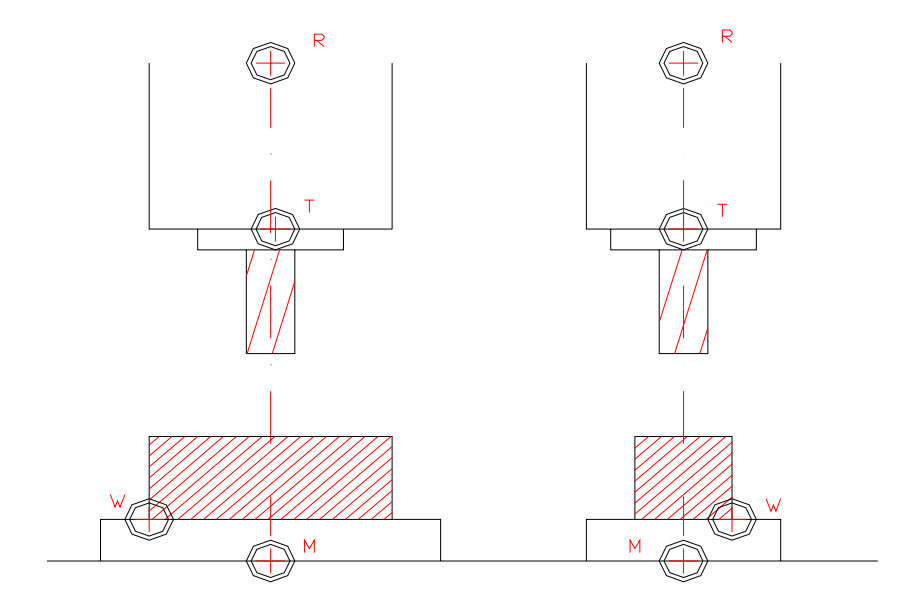

#### **1. 3. UPÍNÁNÍ NÁSTROJŮ**

 U CNC obráběcích strojů s automatickou výměnou nástrojů jsou nástroje upínány v jednotném systému nástrojových stopek a držáků. Ve skutečném provozu se nástroje většinou ustavují a měří na specializovaném pracovišti pomocí optického přístroje mimo obráběcí stroj. Naměřené hodnoty korekcí se zapisují do tabulky nástrojů.

#### **1. 4. KOREKCE NÁSTROJŮ**

Je to rozdíl polohy ostří nástrojů vzhledem k prvnímu nástroji v ose **X** a v ose **Z**.

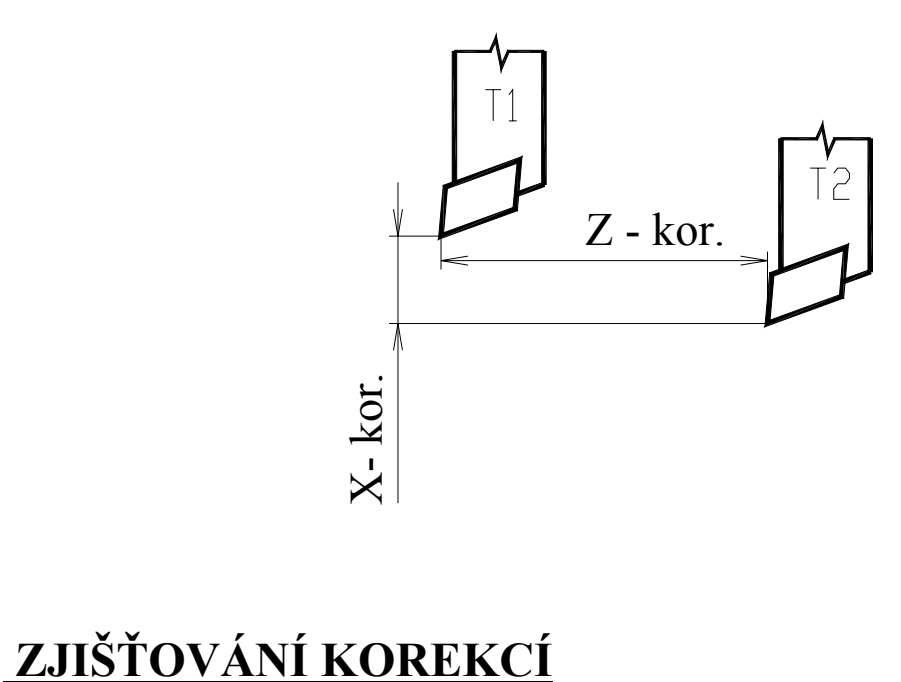

Prvním nástrojem (T1) zarovnáme čelo na polotovaru, vynulujeme Z – tovou souřadnici, osoustružíme část průměru (nezáleží na velikosti) a vynulujeme X – ovou souřadnici. Provedeme výměnu nástroje a druhým nástrojem (T2) najedeme na čelo polotovaru a odečteme Z – tovou korekci, najedeme na osoustružený průměr a zjistíme X – ovou korekci. Zjištěné hodnoty zapíšeme do tabulky nástrojů. Stejným způsobem zjistíme korekce dalších nástrojů.

### **2. CNC PROGRAM**

Je to soubor geometrických a technologických informací, které vyžaduje řídící systém obráběcího stroje, program je zapsán pomocí jednotlivých bloků, každý blok má své číslo. NC program lze vytvářet přímo na obráběcím stroji nebo jej lze vygenerovat a importovat do řídícího počítače z CAD/CAM pracoviště. Na monitoru PC lze provádět grafickou simulaci obrábění pro kontrolu programu před vlastním obráběním. NC program můžeme jednoduše upravovat a doplňovat.

#### **2. 1. CNC PROGRAM MUSÍ OBSAHOVAT:**

- **geometrické informace** udávající:
	- způsob pohybu nástroje pracovní posuv, rychloposuv
	- dráhu nástroje přímka, kruhový oblouk

#### **- technologické informace** udávající:

- velikost posuvu
- otáčky vřetena směr otáčení, vypnutí vřetena
- výměnu nástroje (včetně korekcí nástroje)
- zapnutí (vypnutí) chlazení
- konec podprogramu
- konec programu

#### **2. 2. STRUKTURA PROGRAMU:**

Program se skládá z jednotlivých **bloků**, tzv. **vět**:

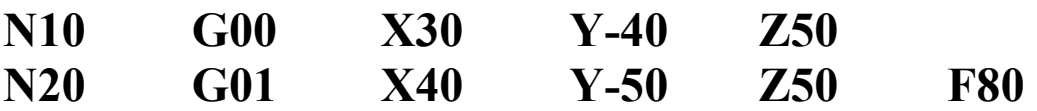

Každý blok má své pořadové číslo: **N10, N20, ...** 

Blok se skládá z jednotlivých **příkazů**, tzv. **slov**:

#### **G00, X30, Y-40, Z50**

Každý příkaz se skládá z **adresy** a **významové části**:

**G, X, Y, Z –** adresa – určuje druh instrukce **00, 30, -40, 50** – konkrétní hodnota adresy

### **3. PŘEHLED PŘÍPRAVNÝCH FUNKCÍ** Soustružení

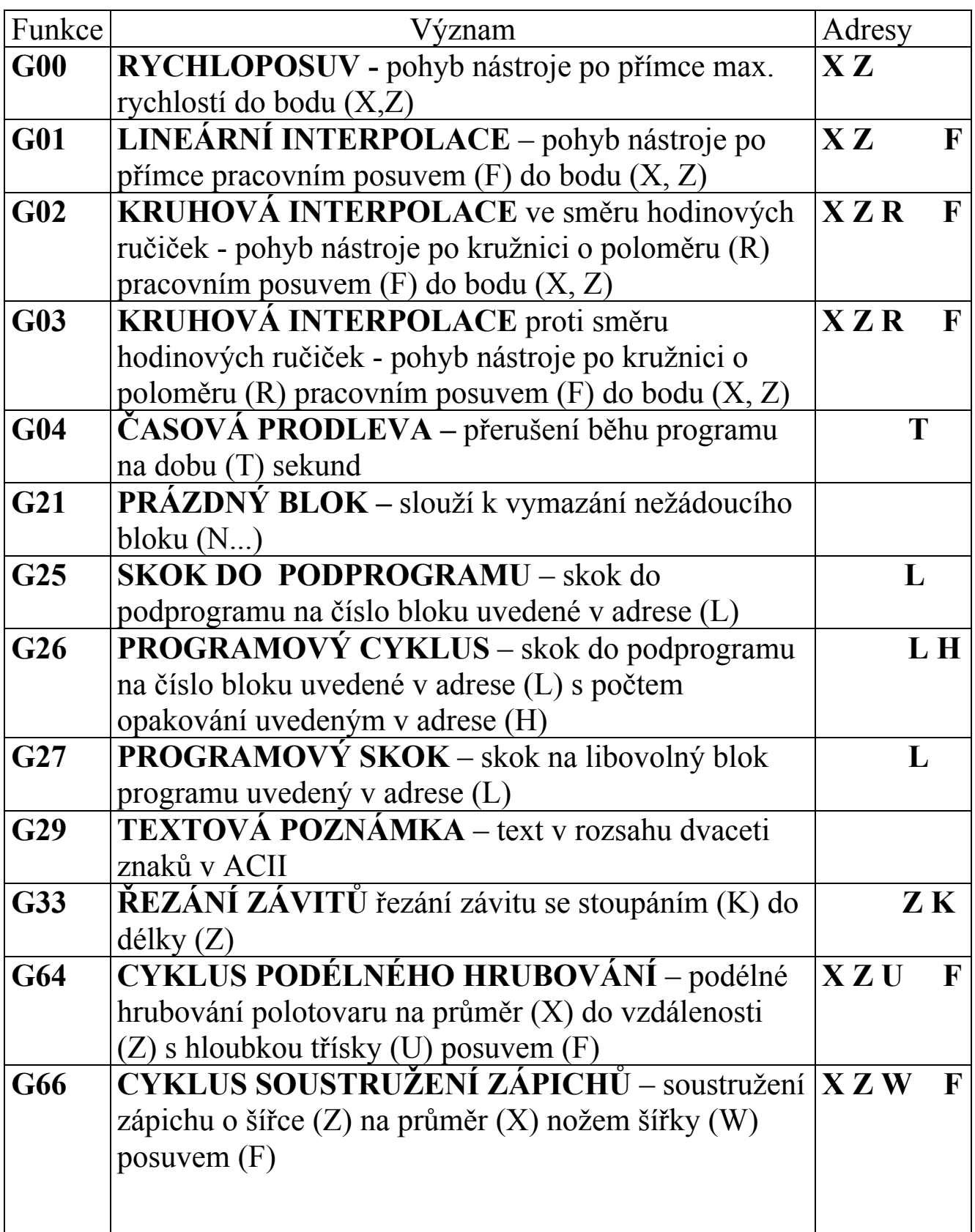

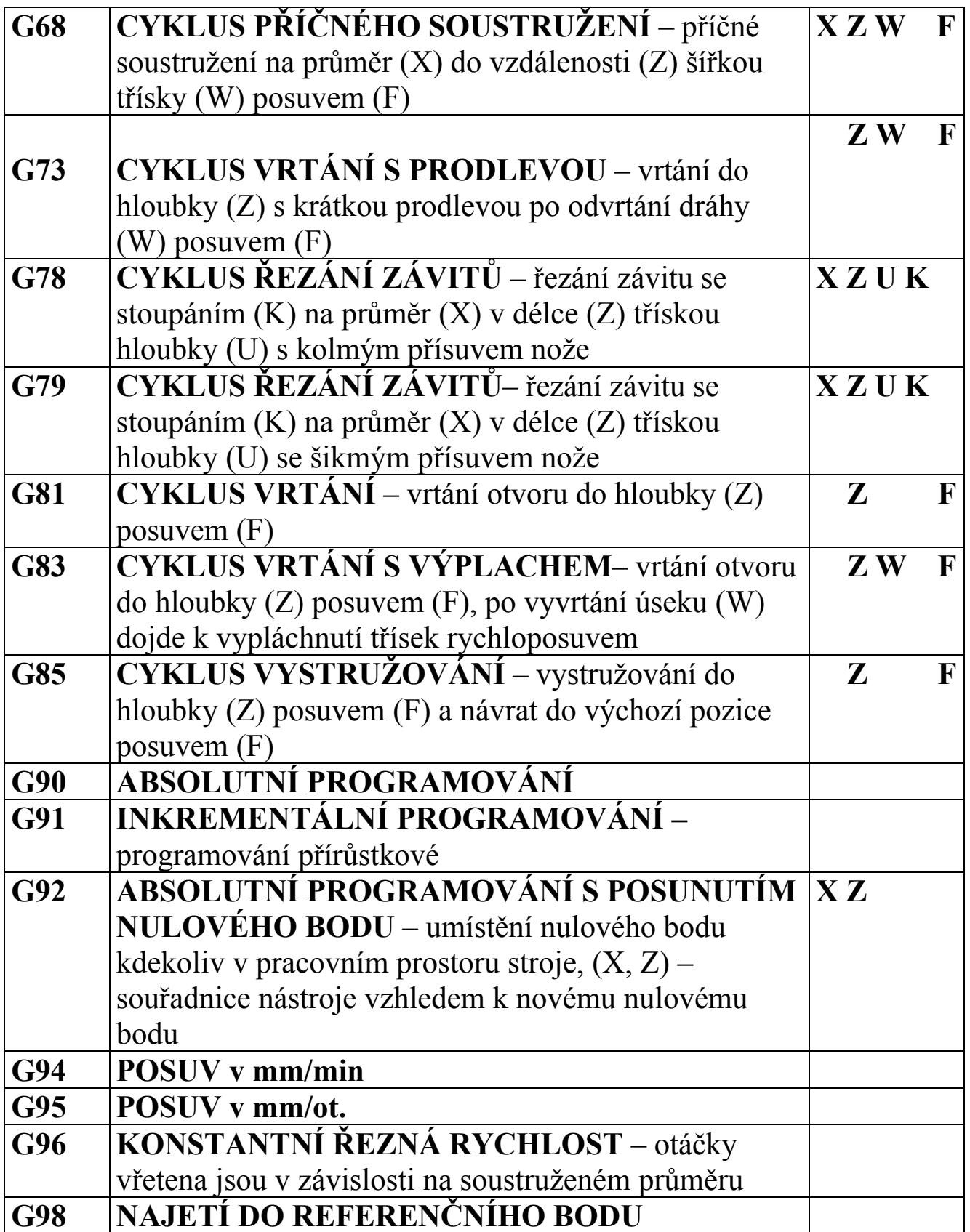

#### **4. PŘEHLED POMOCNÝCH FUNKCÍ** Soustružení

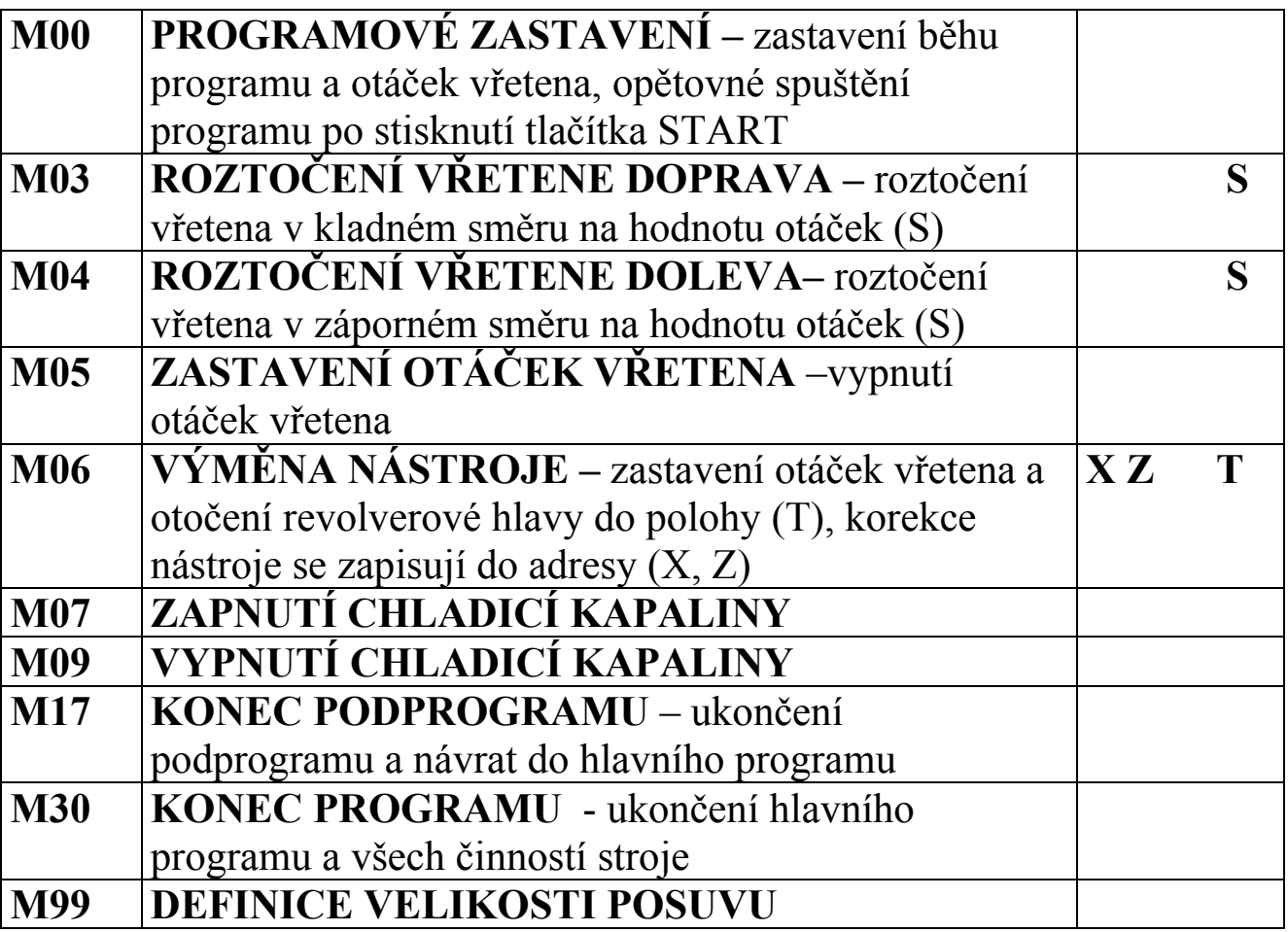

### **5. PROGRAMOVÁNÍ SOUSTRUHU**

 Při tvorbě programu se snažíme, aby popis dráhy nástroje byl co nejjednodušší. Většinou používáme způsob programování **ABSOLUTNÍ,** někdy ( například při tvorbě podprogramu nebo při řetězcovém kótování součásti ) volíme způsob programování **INKREMENTÁLNÍ** (přírůstkový).

#### **5. 1 G90 - ABSOLUTNÍ PROGRAMOVÁNÍ**

Souřadnice všech bodů se zadávají absolutně vzhledem k počátku souřadného systému. V ose (**X**) zadáváme **průměry** součásti, v ose (**Z**) zadáváme **délky** průměrů. Absolutní programování **zrušíme** funkcí **G91**.

#### **Příklad č. 1:**

Naprogramujte v absolutním programování pohyb nástroje z bodu 0 postupně přes všechny body zpět do bodu 0.

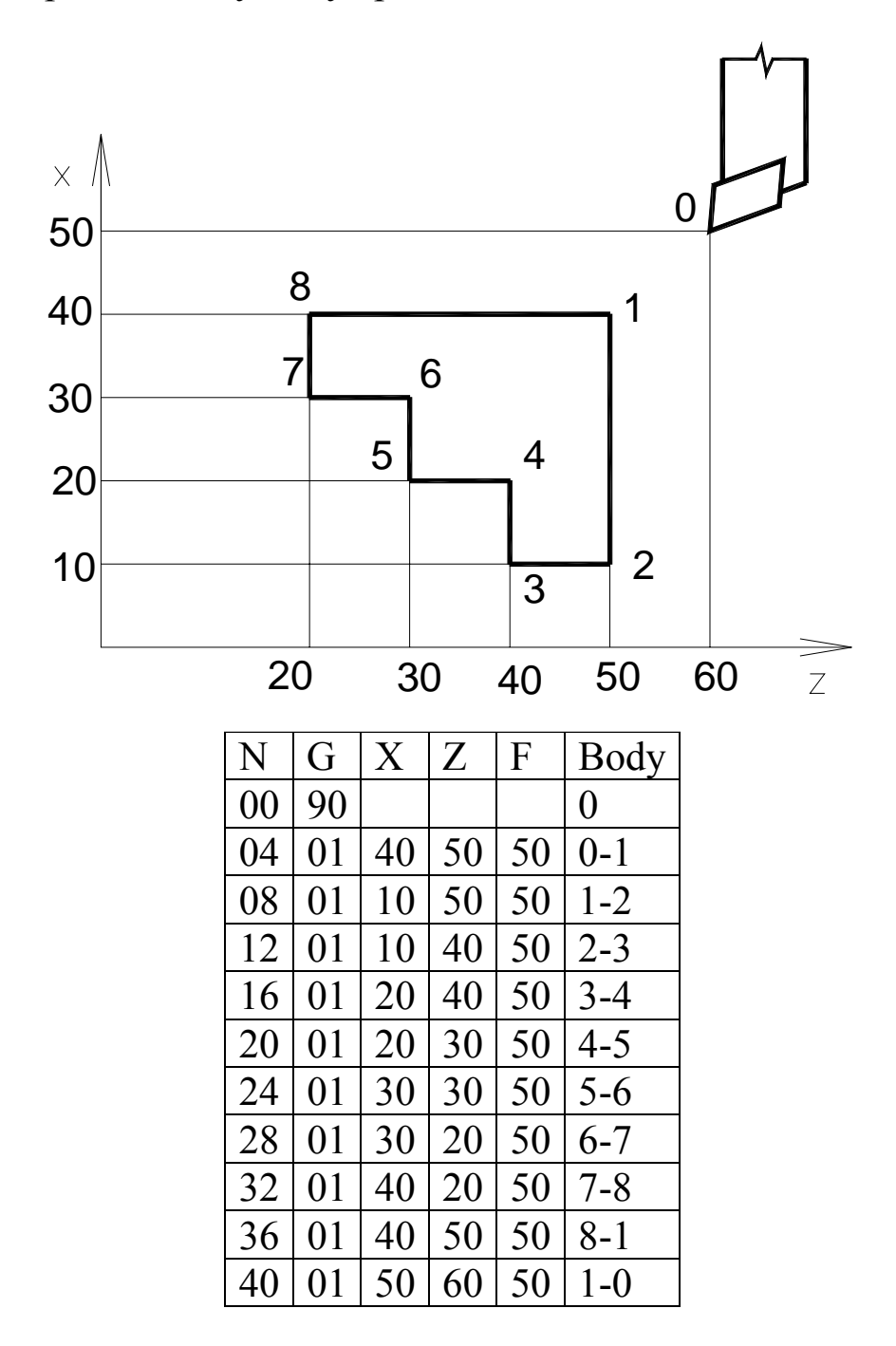

#### **5. 2. G92 - ABSOLUTNÍ PROGRAMOVÁNÍ S POSUNUTÍM NULOVÉHO BODU**

 Pro souřadnice bodů platí totéž jako u funkce **G90**, funkce **G92** nám umožňuje posunout nulový bod kamkoliv do pracovního prostoru stroje. Výhodná poloha nulového bodu je na ose rotace a na pravém čele obrobku.

#### **Příklad č. 2:**

Naprogramujte v ABSOLUTNÍM programování pohyb nástroje z výchozího bodu postupně přes všechny body zpět do výchozího bodu.

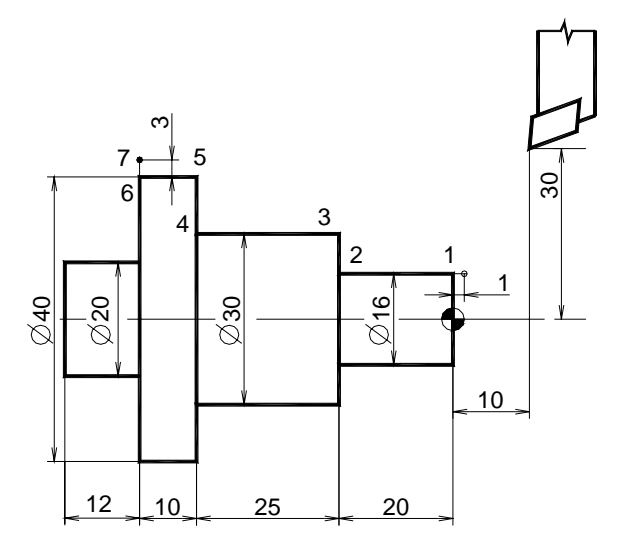

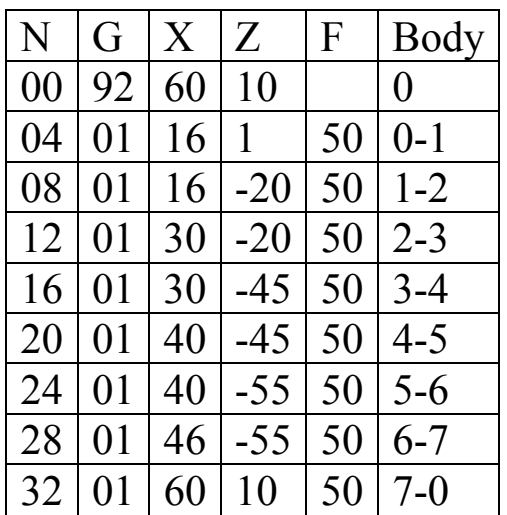

### **5. 3. G91 - INKREMENTÁLNÍ PROGRAMOVÁNÍ**

(PŘÍRŮSTKOVÉ)

 Souřadnice každého cílového bodu se zadávají jako velikosti přírůstků v ose (X) a (Z) od předchozího cílového bodu, jehož souřadnice považujeme za nulové.

#### **Příklad č. 3:**

Naprogramujte v INKREMENTÁLNÍM programování pohyb nástroje z výchozího bodu postupně přes všechny body zpět do výchozího bodu.

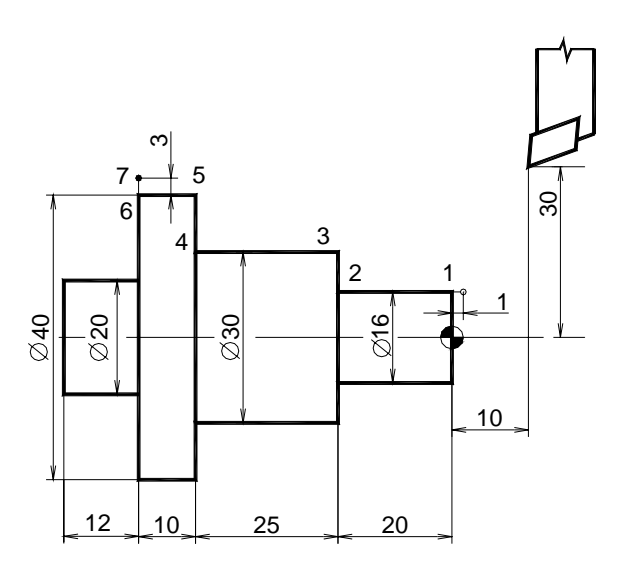

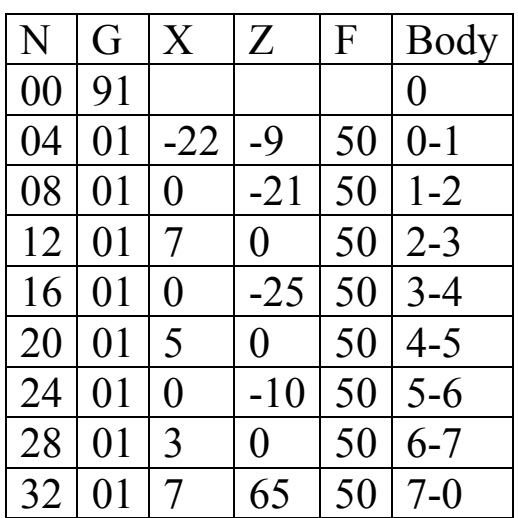

#### **5. 4. G00 - RYCHLOPOSUV**

Funkce se používá pro rychlé přestavení nástroje mimo záběr. Nástroj se pohybuje maximální možnou rychlostí z výchozího bodu (**X, Y - výchozí bod**) do cílového bodu určeného souřadnicemi (**X, Y - cílový bod**) po přímkové dráze.

N10 G00 X.. Y..

X...x-ová souřadnice cílového bodu Y...y-ová souřadnice cílového bodu

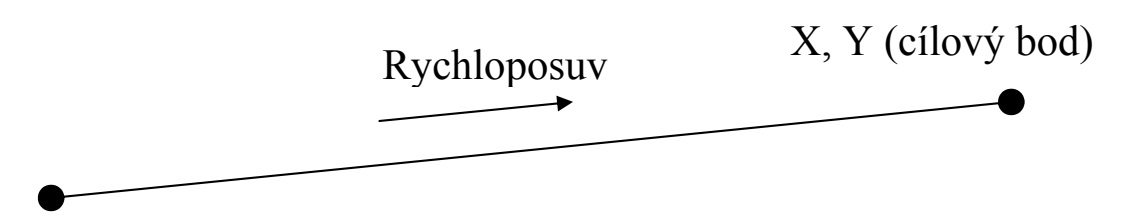

X, Y (výchozí bod)

#### **5. 5. G01 - LINEÁRNÍ INTERPOLACE**

Funkce G1 je základní pohybová funkce při pracovním pohybu nástroje, nástroj se pohybuje po přímce pracovním posuvem (**F**) z výchozího bodu (**X, Y - výchozí bod**) do cílového bodu určeného souřadnicemi (**X, Y - cílový bod**).

N10 G01 X.. Y.. F..

X...x-ová souřadnice cílového bodu Y...y-ová souřadnice cílového bodu F...velikost pracovní rychlosti nástroje (mm/min.)

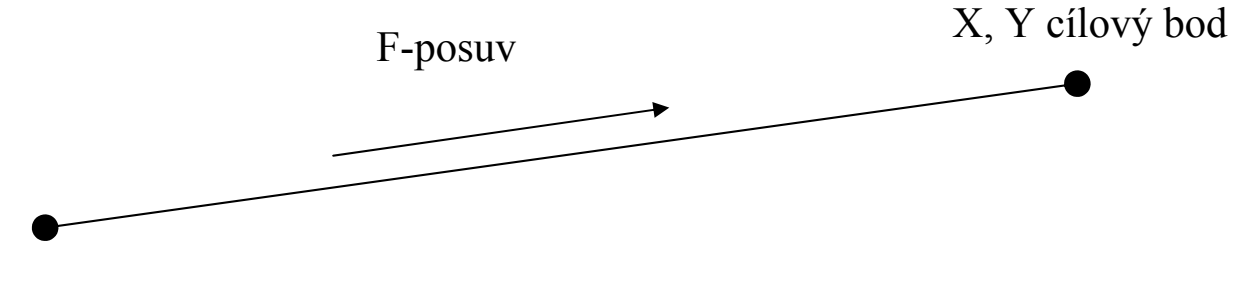

X, Y výchozí bod

#### **Příklad č. 4:**

Naprogramujte v ABSOLUTNÍM programování pohyb nástroje z výchozího bodu tak, aby obrobil součást dle náčrtu a opět se vrátil do výchozího bodu.

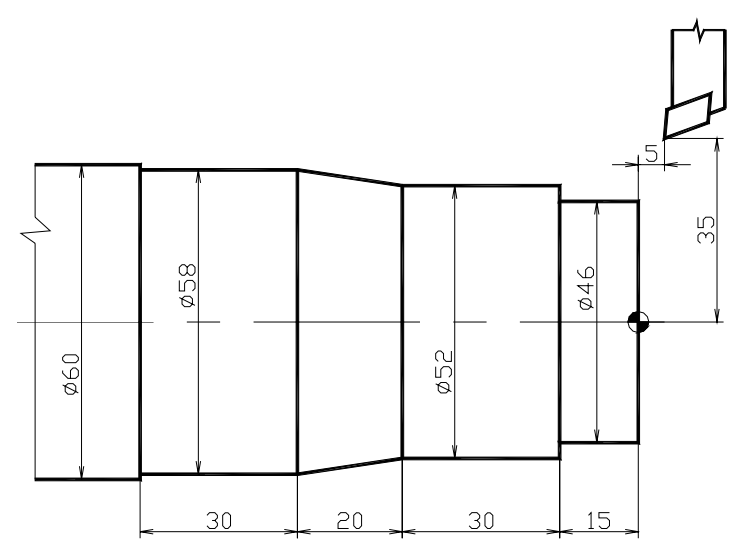

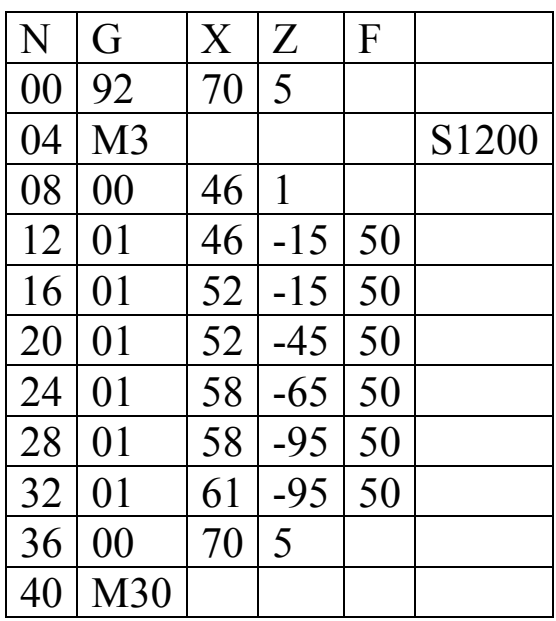

#### **Příklad č. 5:**

Naprogramujte v INKREMENTÁLNÍM programování pohyb nástroje z výchozího bodu tak, aby obrobil součást dle náčrtu a opět se vrátil do výchozího bodu.

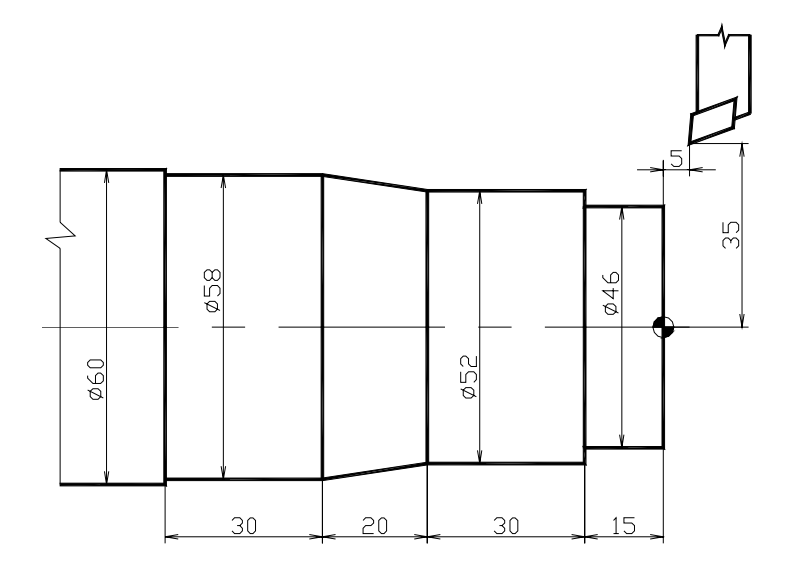

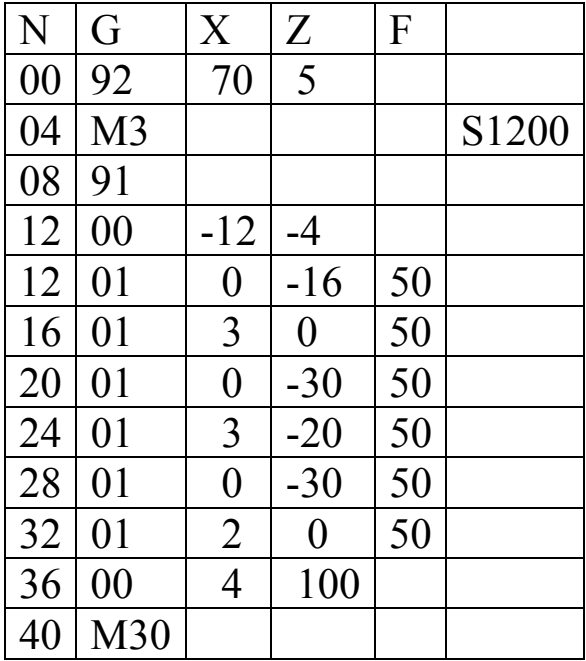

#### **5. 6. G02 - KRUHOVÁ INTERPOLACE VE SMĚRU POHYBU HODINOVÝCH RUČIČEK**

Nástroj se pohybuje po kruhovém oblouku o poloměru (**R**) pracovním posuvem (**F**) ve směru pohybu hodinových ručiček z výchozího bodu (**X, Y - výchozí bod**) do cílového bodu určeného souřadnicemi (**X, Y - cílový bod**).

N10 G02 X.. Y.. R.. F..

X...x-ová souřadnice cílového bodu Y...y-ová souřadnice cílového bodu

R...velikost poloměru kruhového oblouku

F...velikost pracovní rychlosti nástroje (mm/min.)

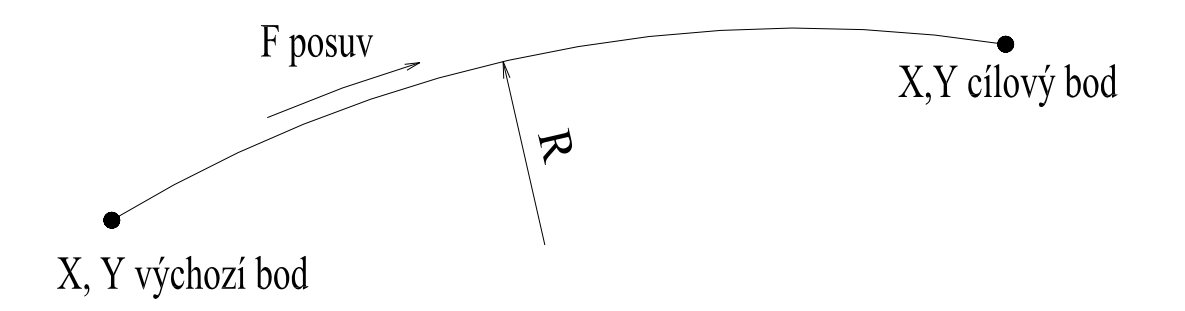

#### **5. 7. G03 - KRUHOVÁ INTERPOLACE PROTI SMĚRU POHYBU HODINOVÝCH RUČIČEK**

Nástroj se pohybuje po kruhovém oblouku o poloměru (**R**) pracovním posuvem (**F**) proti směru pohybu hodinových ručiček z výchozího bodu (**X, Y - výchozí bod**) do cílového bodu určeného souřadnicemi (**X, Y - cílový bod**).

N10 G02 X.. Y.. R.. F..

X...x-ová souřadnice cílového bodu

Y...y-ová souřadnice cílového bodu

R...velikost poloměru kruhového oblouku

F...velikost pracovní rychlosti nástroje (mm/min.)

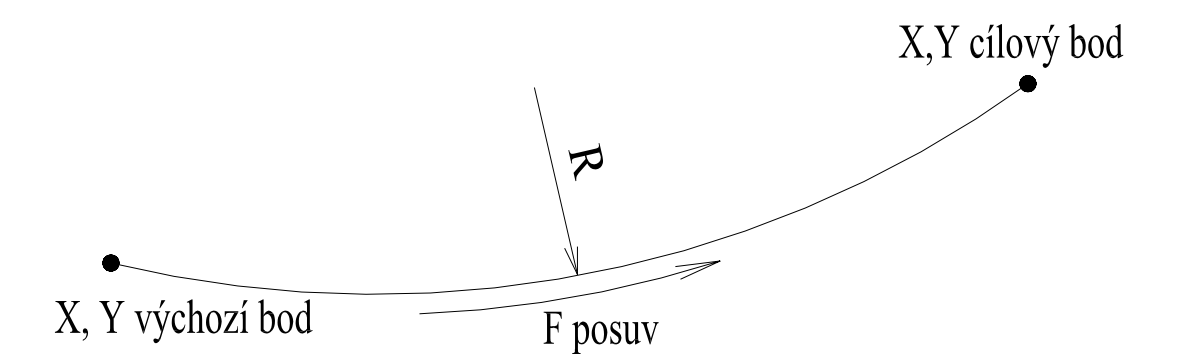

#### **Příklad č. 6:**

Naprogramujte v absolutním programování pohyb nástroje z výchozího bodu tak, aby obrobil tvar součásti dle náčrtu a opět se vrátil do výchozího bodu.

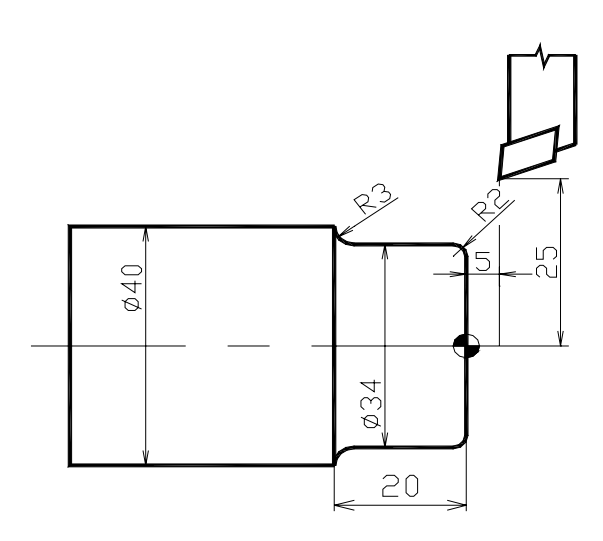

#### Absolutní programování

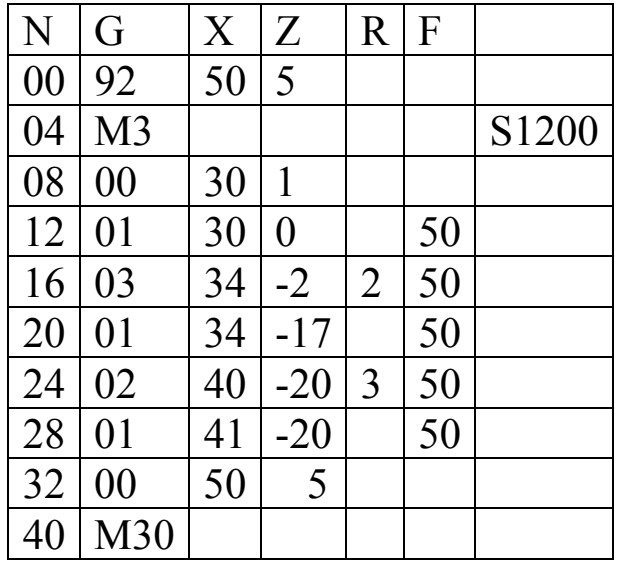

#### **Příklad č. 7:**

Naprogramujte v inkrementálním programování pohyb nástroje z výchozího bodu tak, aby obrobil tvar součásti dle náčrtu a opět se vrátil do výchozího bodu.

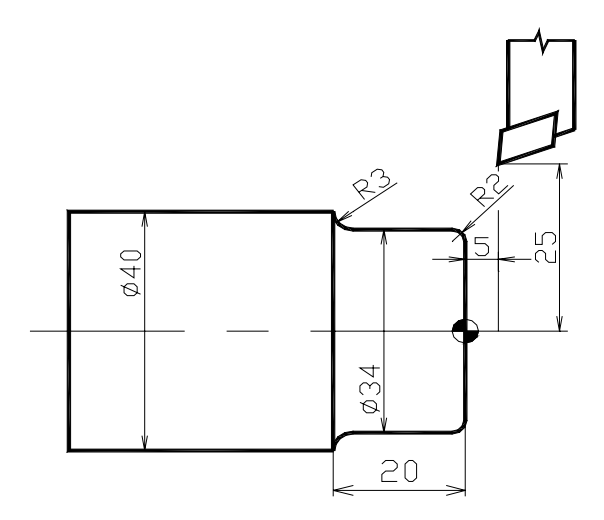

#### Inkrementální programování

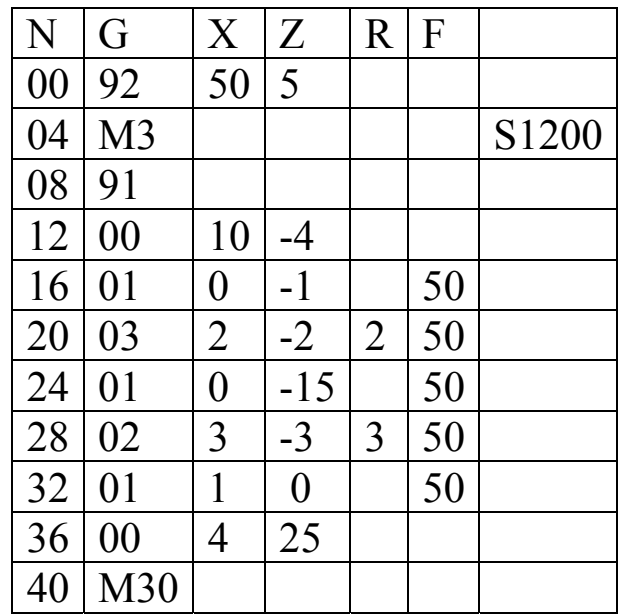

### **5. 8. G04 - ČASOVÁ PRODLEVA**

Pohyb nástroje se po zadanou dobu (T) přeruší. Čas prodlevy se zadává v sekundách. Během prodlevy se otáčení vřetena nezastavuje. Funkce se používá např. pro ustálení otáček při roztočení vřetena nebo při vystružování z důvodu vyhlazení povrchu.

N10 G04 T

T...časová prodleva (s)

#### **5. 9. G21 – PRÁZDNÝ BLOK**

Funkce se používá pro vložení prázdného bloku do programu nebo k vymazání jednoho ( i více) nežádoucího bloku číslo (**N**). Tento blok se po přelistování nezobrazí.

N10 G01 X.. Z.. F.. N10 G21

Blok N10 se vymaže z programu.

#### **5. 10. G29 – TEXTOVÁ POZNÁMKA**

Funkce umožňuje vepsat do CNC programu textovou poznámku o dvaceti znacích do jednoho bloku. Těchto bloků může být v programu libovolný počet.

N10 G29 SOUSTRUŽENÍ TVARU 1

### **5. 11. G33 – SOUSTRUŽENÍ ZÁVITU**

Funkce umožňuje soustružení jedné závitové drážky na průměru (**X**) se stoupáním (**K**) v délce (**Z**).

N10 G33 X.. K.. Z..

X...malý průměr závitové drážky K...stoupání závitu Z...délka závitu

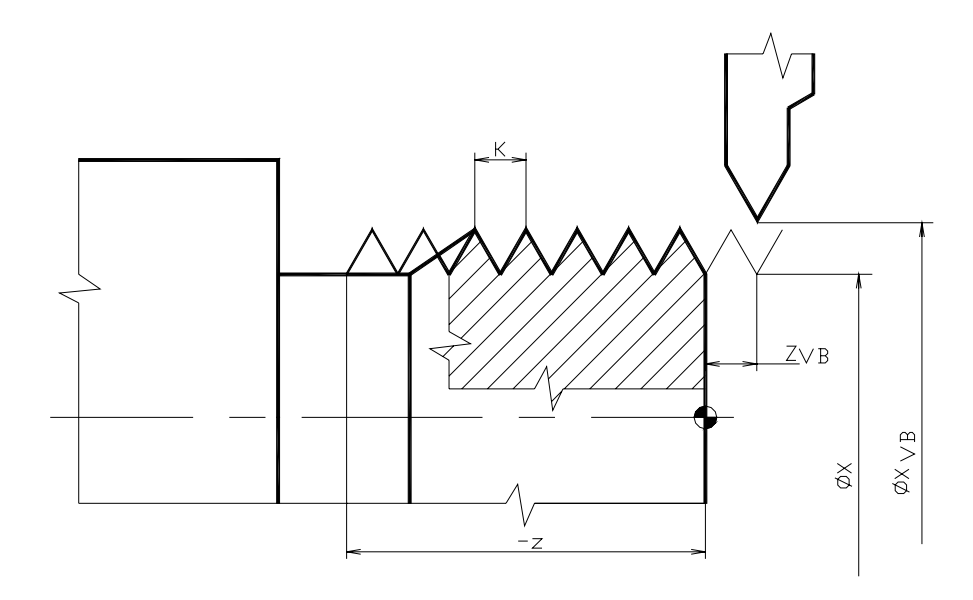

### **6. PEVNÉ CYKLY**

Cykly se používají pro usnadnění programování a výrazné zkrácení programů. Každý pevný cyklus má určené úseky pohybů, které by jinak bylo nutno programovat pomocí základních funkcí G00, G01, G02,…, Všechny cykly jsou vytvořeny tak, že po provedení všech předepsaných operací cyklu se nástroj vrátí zpět do výchozího polohy, tedy do bodu, ze kterého byl cyklus vyvolán. Všechny cykly je možno zadávat jak v absolutním, tak v inkrementálním programování.

#### **6. 1. G64 – CYKLUS PODÉLNÉHO HRUBOVÁNÍ**

Cyklus se používá na hrubování součásti na rozměry dané adresami (**X**) a (**Z**) po jednotlivých třískách hloubky (**U**), posuvem (**F**). Po odebrání materiálu nástroj zarovná čelo a vrátí se do výchozí polohy. Pokud není odebíraný přídavek celistvým násobkem hloubky třísky (**U**), je poslední odebíraná tříska menší.

N10 G64 X.. Z.. U.. F..

X...velikost požadovaného průměru

Z...délka požadovaného průměru

h...hloubka třísky

F...velikost pracovní rychlosti nástroje (mm/min.)

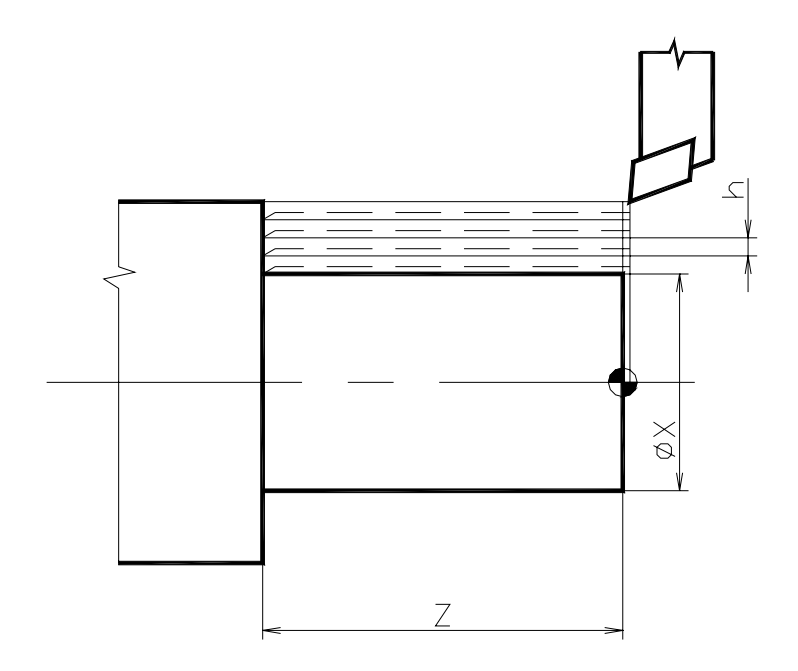

#### **Příklad č. 8:**

Naprogramujte obrobení součásti dle náčrtu s použitím hrubovacího cyklu v absolutním a v inkrementálním programování.

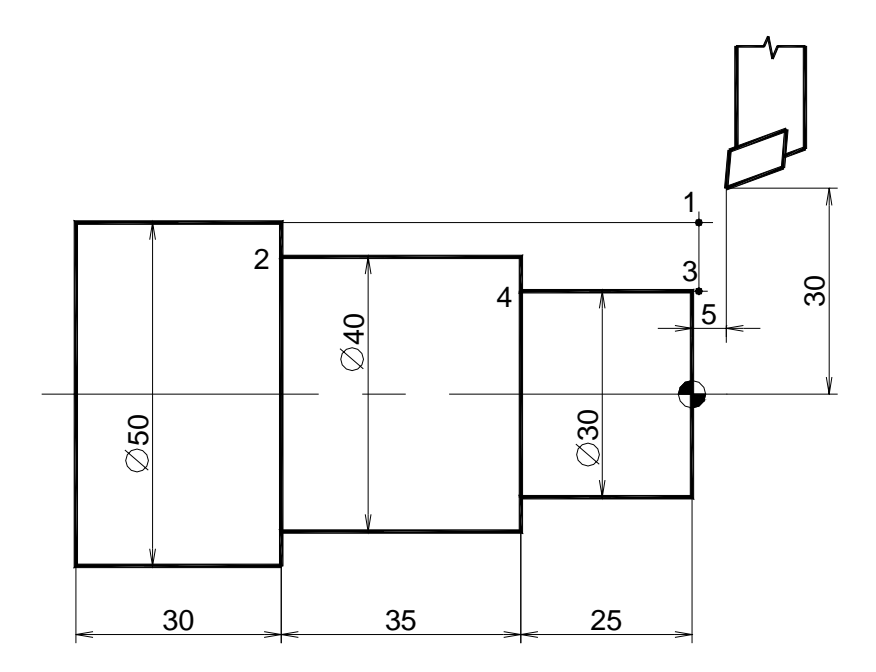

#### Absolutní programování

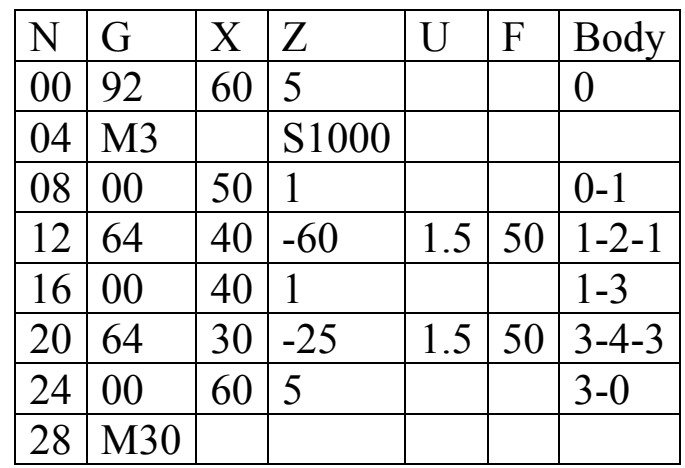

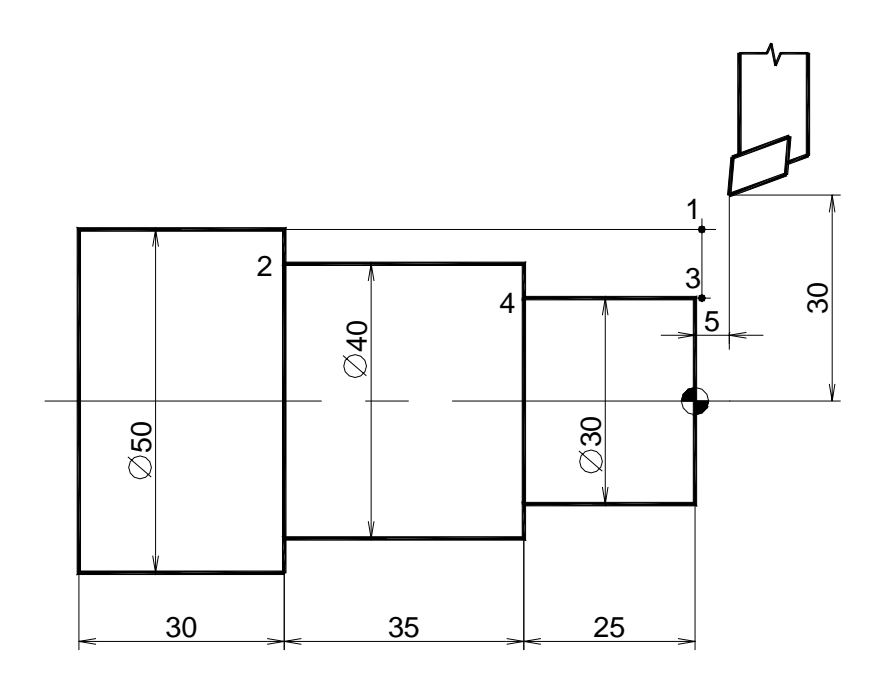

### Inkrementální programování

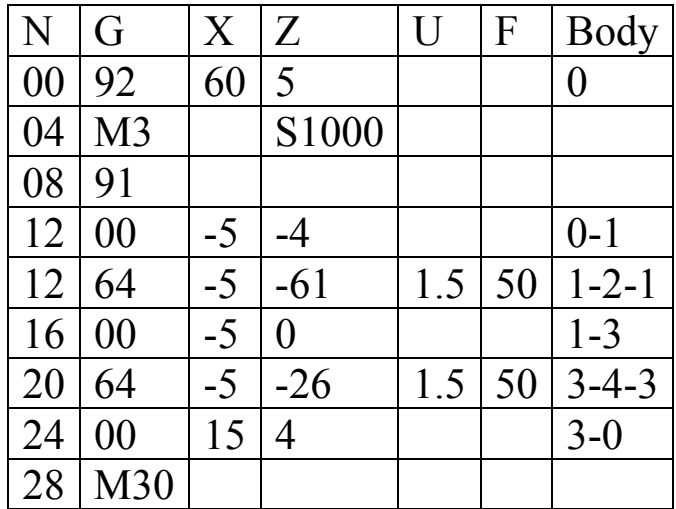

#### **6. 2. G66 – CYKLUS ZAPICHOVÁNÍ**

Cyklus se používá pro výrobu zápichu o šířce větší, než je šířka zapichovacího nože. Rozměry zápichu jsou dané adresami (**X**) - průměr a (**Z**) – šířka zápichu, **ne** dráha nástroje. Šířka zapichovacího nože je udávaná adresou (**W**), posuv nástroje je dán adresou (**F**).

N10 G66 X Z.. W.. F.

X...průměr zápichu Z...šířka zápichu W...šířka zapichovacího nože F...velikost pracovní rychlosti nástroje (mm/min.)

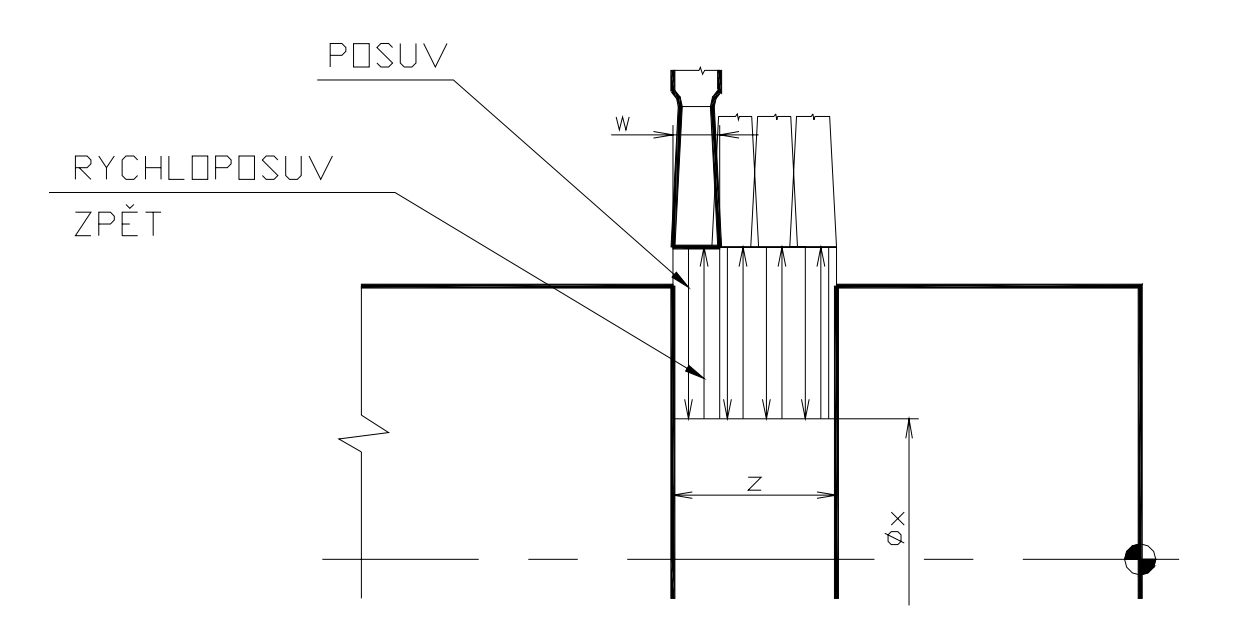

### **6. 3. G68 – CYKLUS PŘÍČNÉHO SOUSTRUŽENÍ**

Cyklus se používá na hrubování součásti na rozměry dané adresami (**X**) a (**Z**) po jednotlivých třískách šířky (**W**), posuvem (**F**). Nástroj pracuje zapichovacím způsobem. Po odebrání materiálu nástroj vyhladí válcovou plochu a vrátí se do výchozí polohy.

Pokud není odebíraný přídavek celistvým násobkem šířky třísky (**W**), je poslední odebíraná tříska menší.

N10 G68 X.. Z.. W.. F..

- X...velikost hrubovaného průměru
- Z...délka hrubovaného průměru
- W..šířka třísky
- F...velikost pracovní rychlosti nástroje (mm/min.)

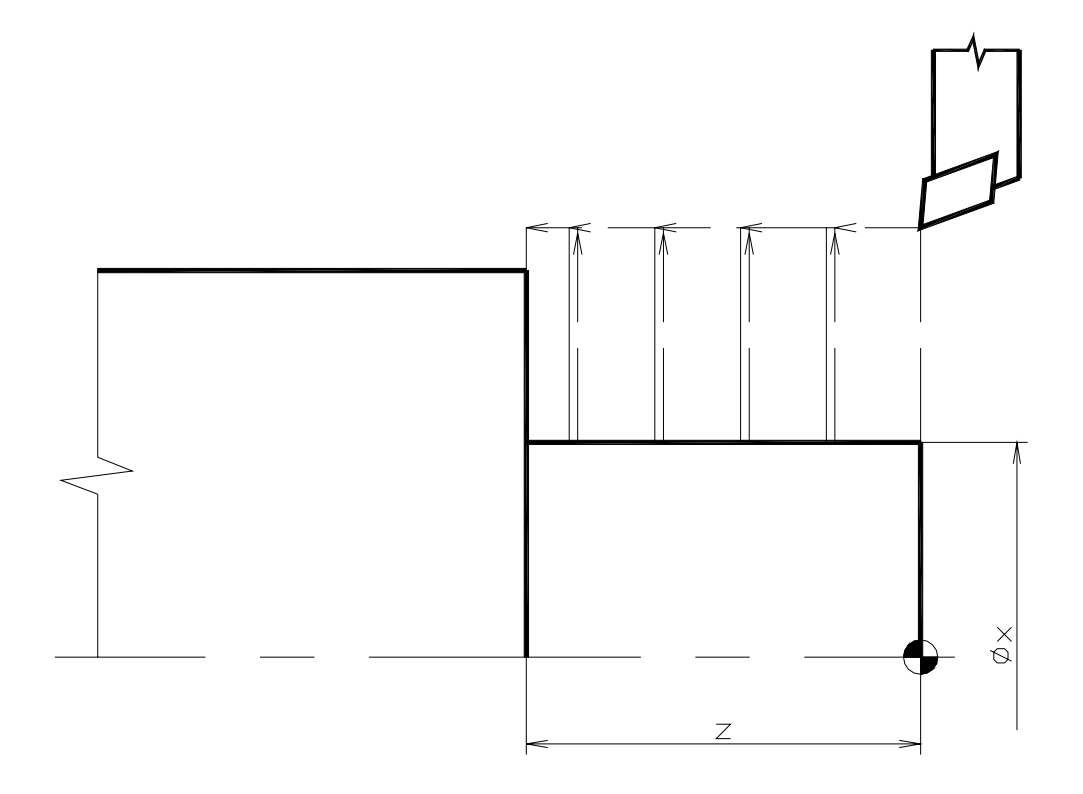

#### **6. 4. G73 – CYKLUS VRTÁNÍ S PRODLEVOU**

Cyklus se používá pro vrtání otvorů hloubky (**Z**), s posuvem vrtáku (**F**). Po odvrtání hlouby otvoru dané adresou (**W**) následuje krátká prodleva posuvu, čímž dojde k přerušení třísky. Toto se opakuje až do dosažení hloubky otvoru (**Z**). Poté se nástroj vrátí do výchozí polohy rychloposuvem.

N10 G73 Z.. W.. F..

Z...hloubka vrtaného otvoru

W..délka dráhy nástroje do krátké časové prodlevy

F...velikost pracovní rychlosti nástroje (mm/min.)

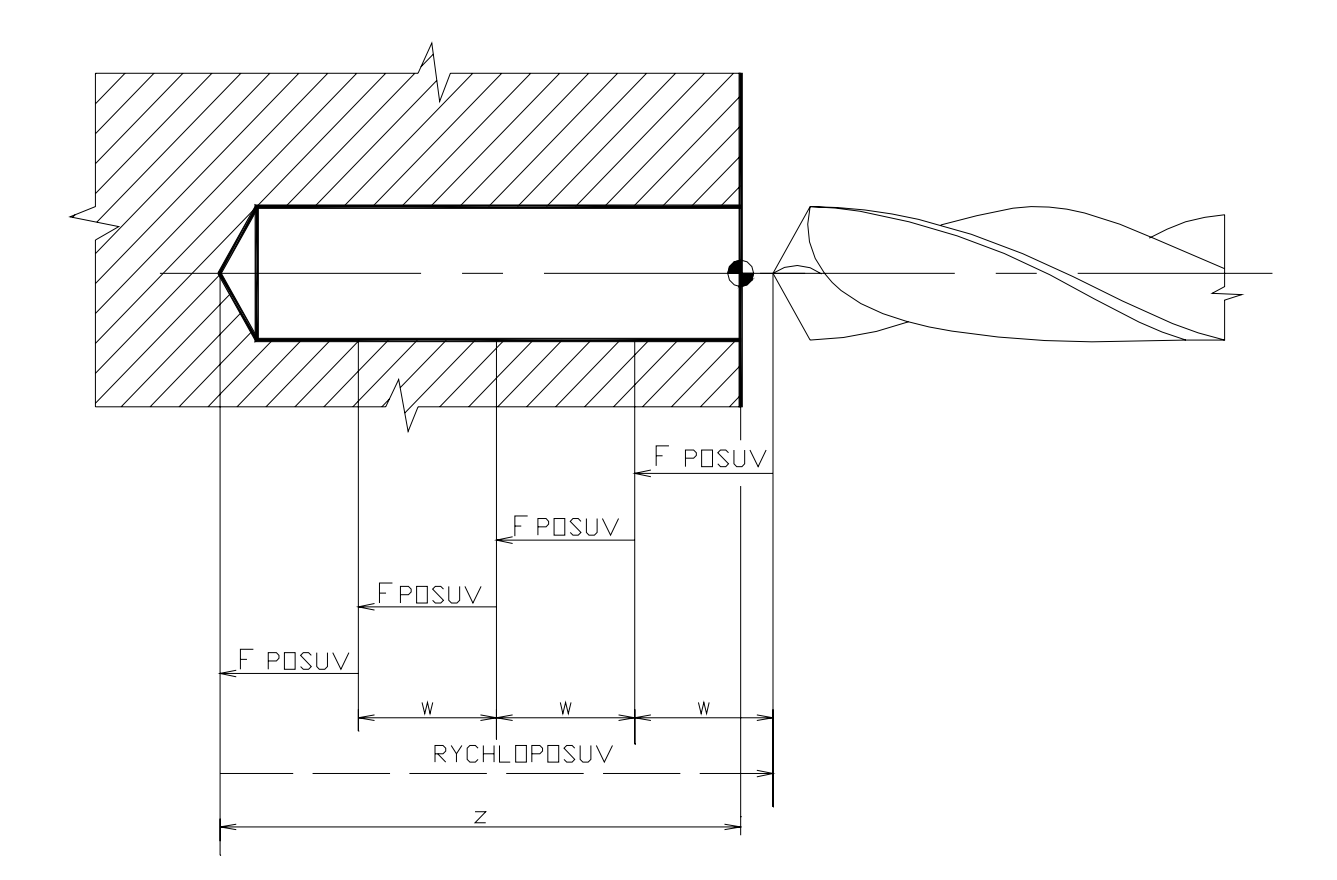

#### **6. 5. G78 – CYKLUS ŘEZÁNÍ ZÁVITU S KOLMÝM PŘÍSUVEM**

Cyklus se používá při soustružení závitů v délce dané adresou (**Z**), se stoupáním (**K**). V adrese (**X**) se uvádí malý průměr závitu ( u vnitřních závitů se udává velký průměr závitu), adresa (**U**) určuje hloubku třísky. Přísuv nástroje je kolmo na osu rotace obrobku. Po vysoustružení závitu se nástroj vrátí rychloposuvem do výchozí polohy.

N10 G78 X.. Z.. U.. K..

X...malý (velký) průměr závitu Z...délka závitu U...hloubka třísky

K...stoupání závitu

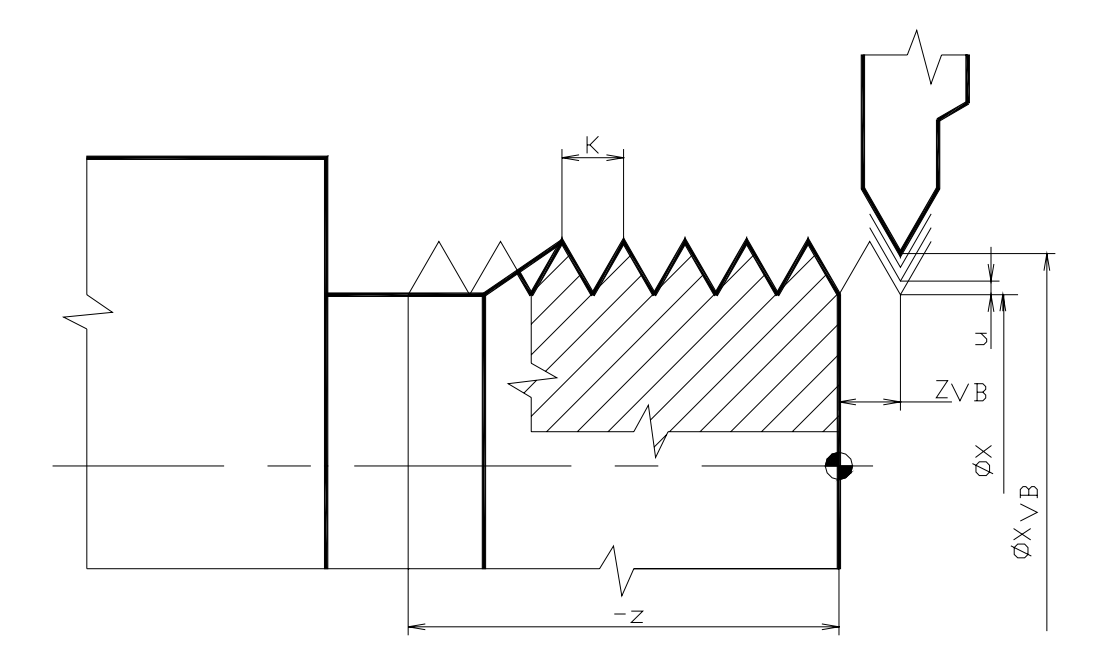

#### **6. 6. G79 – CYKLUS ŘEZÁNÍ ZÁVITU SE ŠIKMÝM PŘÍSUVEM**

Cyklus se používá při soustružení závitů v délce dané adresou (**Z**), se stoupáním (**K**). V adrese (**X**) se uvádí malý průměr závitu ( při obrábění vnitřních závitů se uvádí velký průměr závitu), adresa (**U**) udává hloubku třísky. Přísuv nástroje je šikmo, po boční ploše závitu. Po vysoustružení závitu se nástroj vrátí rychloposuvem do výchozí polohy.

N10 G78 X.. Z.. U.. K..

X...malý (velký) průměr závitu Z...délka závitu U...hloubka třísky K...stoupání závitu

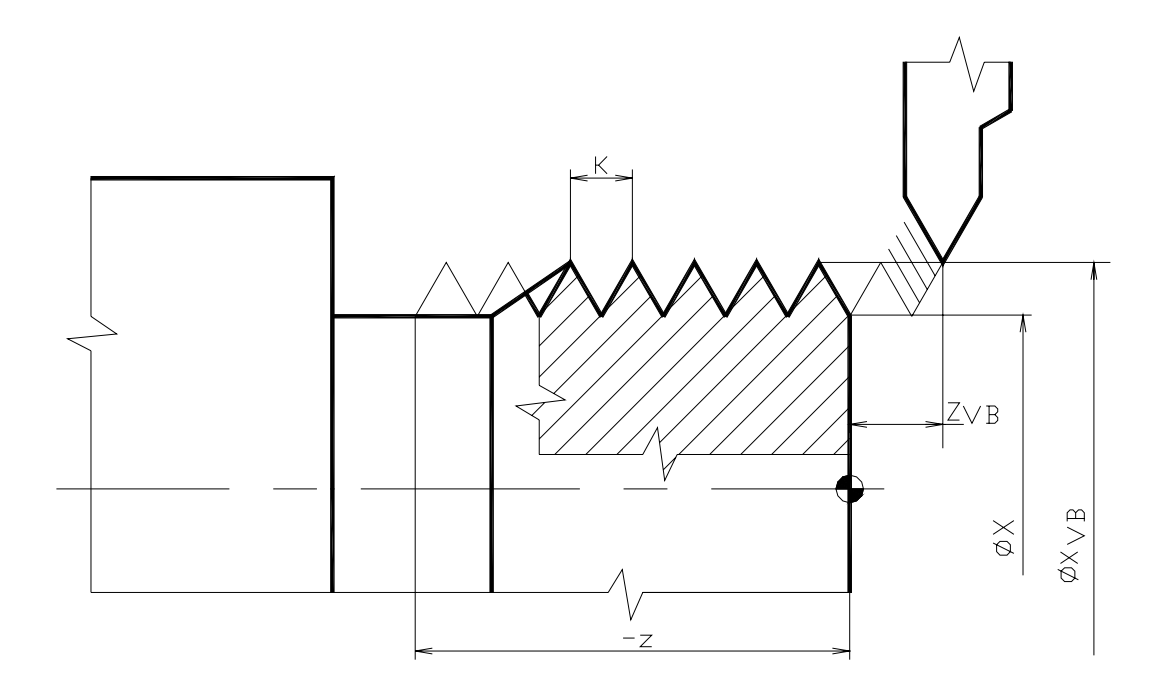

#### **6. 7. G81 – CYKLUS VRTÁNÍ**

Cyklus se používá pro vrtání otvoru hloubky (**Z**), s posuvem vrtáku (**F**). Po dosažení hlouby otvoru (**Z**) se nástroj vrátí do výchozí polohy rychloposuvem.

N10 G81 Z.. F..

Z...hloubka vrtaného otvoru F...velikost pracovní rychlosti nástroje (mm/min.)

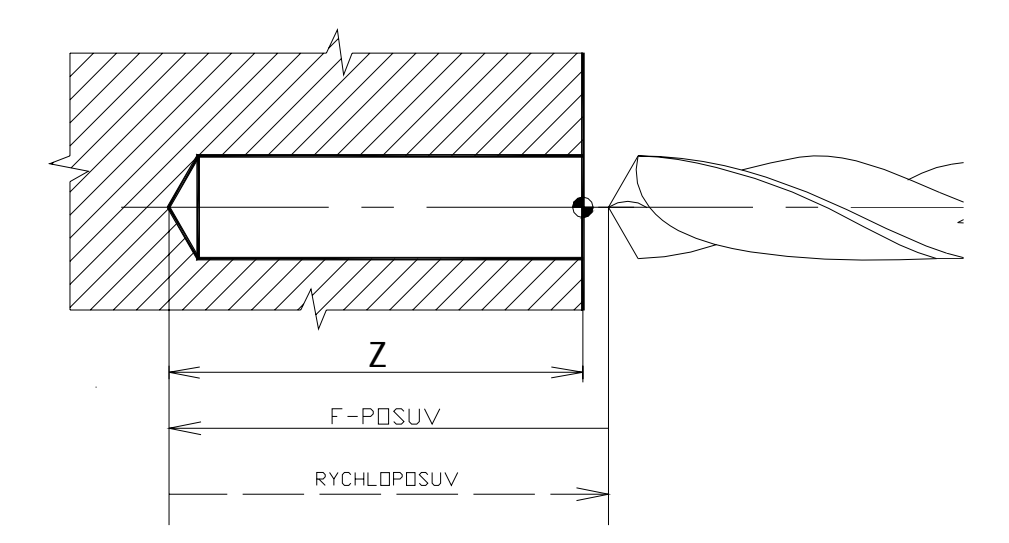

#### **6. 8. G83 – CYKLUS VRTÁNÍ S VÝPLACHEM TŘÍSKY**

Cyklus se používá pro vrtání hlubokých otvorů hloubky (**Z**), s posuvem vrtáku (**F**). Po odvrtání hlouby otvoru dané adresou (**W**) nástroj vyjede do výchozí polohy rychloposuvem pro odstranění třísek a rychloposuvem opět vrátí na vrtanou hloubku a pokračuje pracovním posuvem na hloubku (**W**). Toto se opakuje až na hloubku otvoru (**Z**).

N10 G81 Z.. F..

Z...hloubka vrtaného otvoru

F...velikost pracovní rychlosti nástroje (mm/min.)

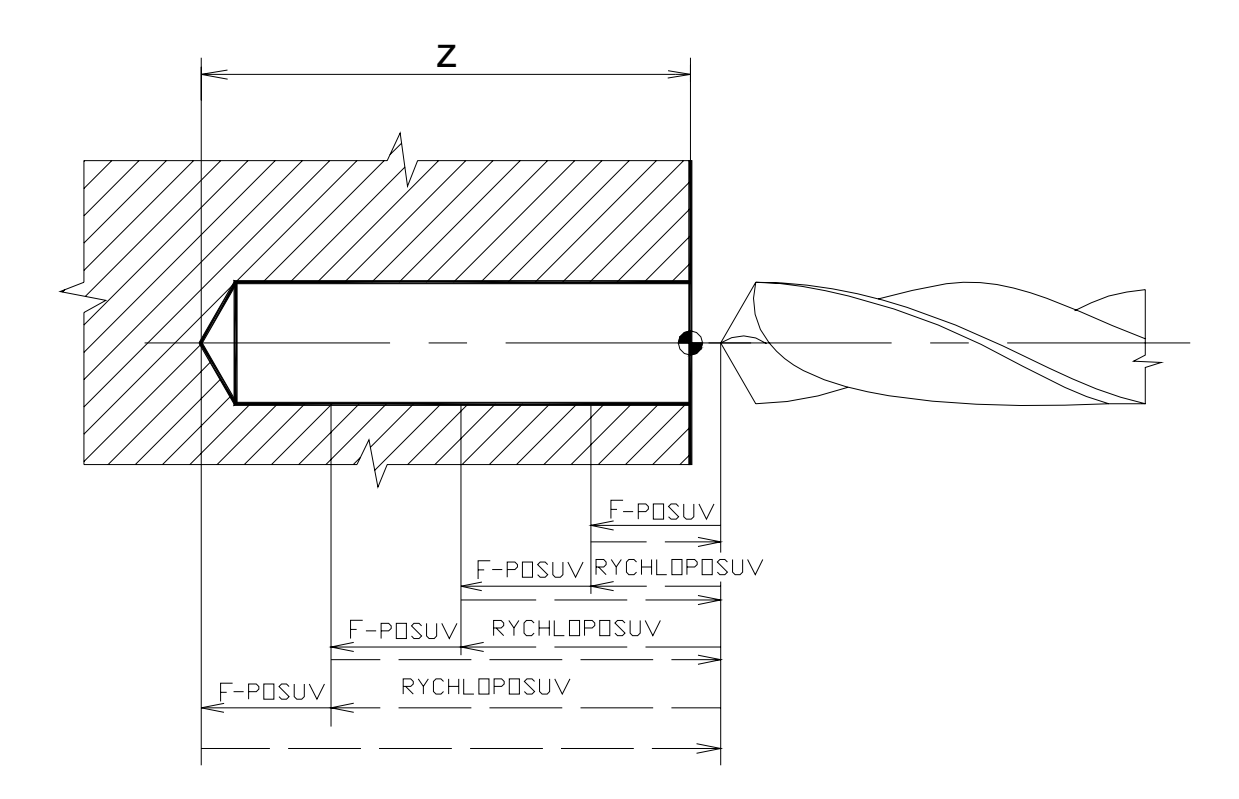

### **6. 9. G85 – CYKLUS VYSTRUŽOVÁNÍ**

Cyklus se používá pro vystružování otvorů hloubky (**Z**). Nástroj se pohybuje pracovním posuvem (**F**) při vystružování i při zpětném pohybu do výchozí pozice.

N10 G85 Z.. F..

Z...dráha nástroje při vystružování otvoru F...velikost pracovní rychlosti nástroje (mm/min.)

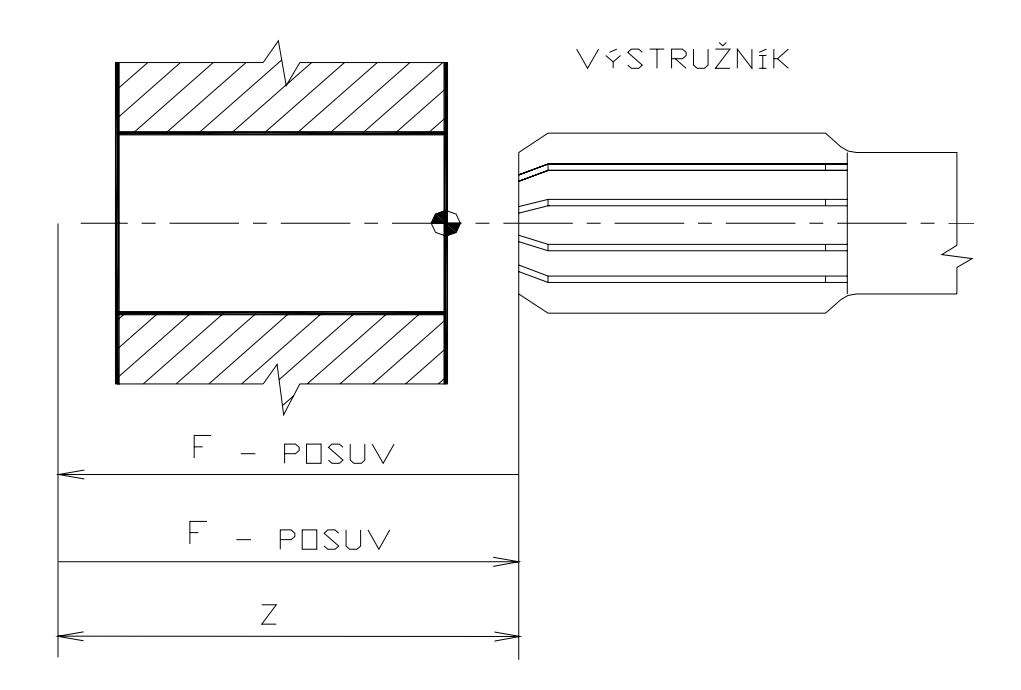

### **7. PODPROGRAMY**

Podprogramy nám složí k obrábění tvarů nebo prvků, které se často na obrobcích opakují a abychom tyto části programu nemuseli stále přepisovat do nových programů, je vhodné mít je uvedené v podprogramech. Při programování pak stačí tento podprogram přivolat do hlavního programu příslušnou funkcí. Z podprogramu je možno vyvolat další, tzv. vnořený podprogram. Hlavní program pokračuje po provedení podprogramu a jeho ukončení funkcí **M17** blokem, který následuje za blokem, z něhož byl podprogram vyvolán. Podprogramy musí být uvedeny až za hlavním programem, tzn. až za funkcí **M30**.

#### **7. 1. G25 – SKOK DO PODPROGRAMU**

 Funkce způsobí skok do podprogramu na číslo bloku uvedené v adrese (**L**). Podprogram se ukončí funkcí **M17**. Řídící systém se vrátí do hlavního programu na blok, který následuje za blokem, z něhož byl skok do podprogramu realizován. Z podprogramu je možný skok do dalšího tzv. vnořeného podprogramu. Struktura programu s vnořenými podprogramy je složitá a její využití není příliš běžné.

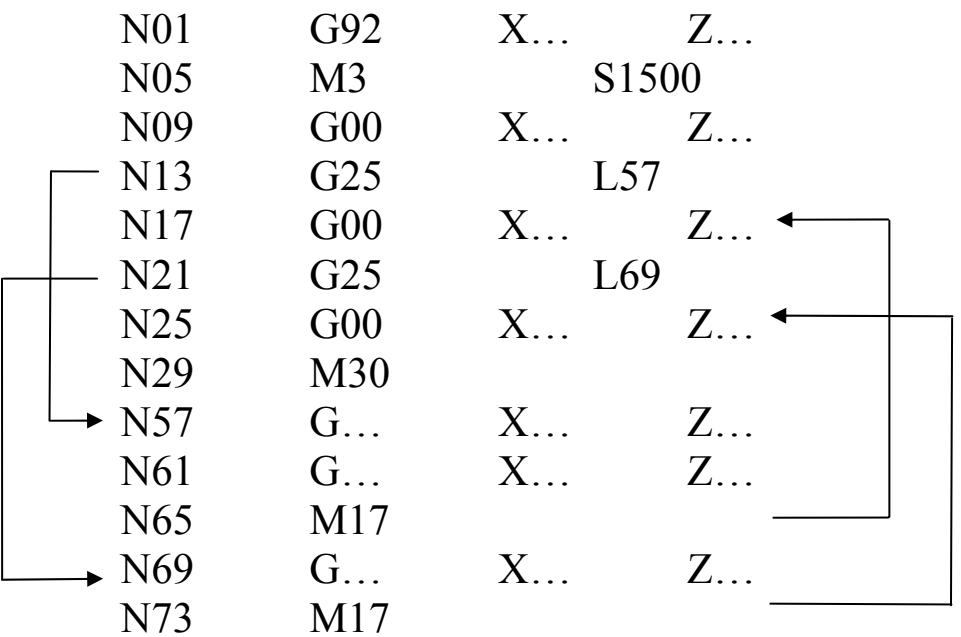

#### **7. 2. G26 – PROGRAMOVÝ CYKLUS**

 Funkce způsobí skok v programu na číslo bloku uvedené v adrese (**L**). Po vykonání podprogramu a jeho ukončení funkcí **M17** se podprogram opakuje s počtem opakování daným adresou (**H)**.

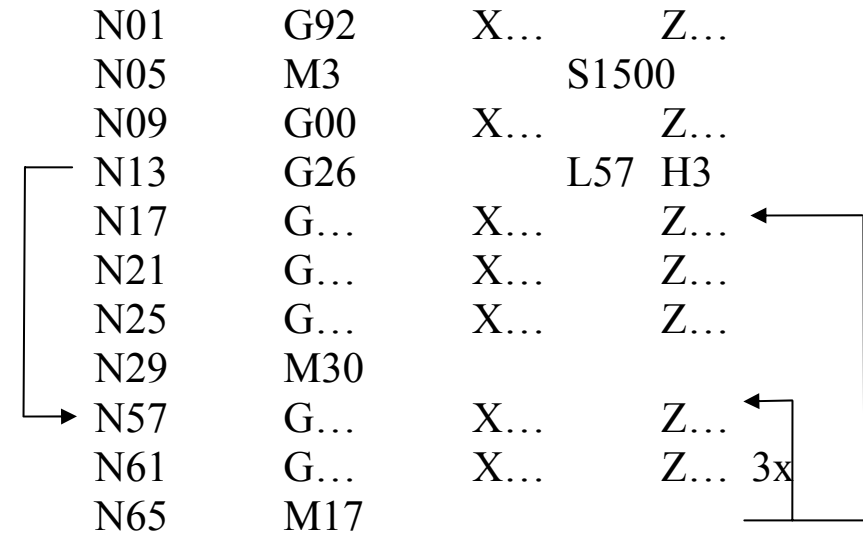

#### **7. 3. G27 – PROGRAMOVÝ SKOK**

 Funkce způsobí skok v programu na číslo bloku uvedené v adrese (**L**). Tím můžeme libovolnou část programu vynechat.

Naprogramujeme-li skok na předcházející blok, vytvoříme nekonečnou uzavřenou smyčku a program se pak nekonečně opakuje až do přerušení.

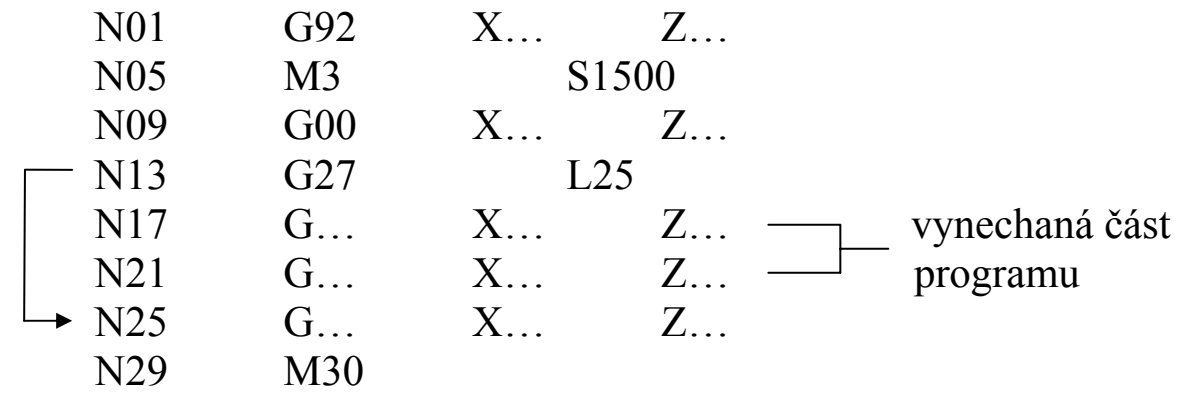

### **8. PŘEHLED PŘÍPRAVNÝCH FUNKCÍ** Frézování

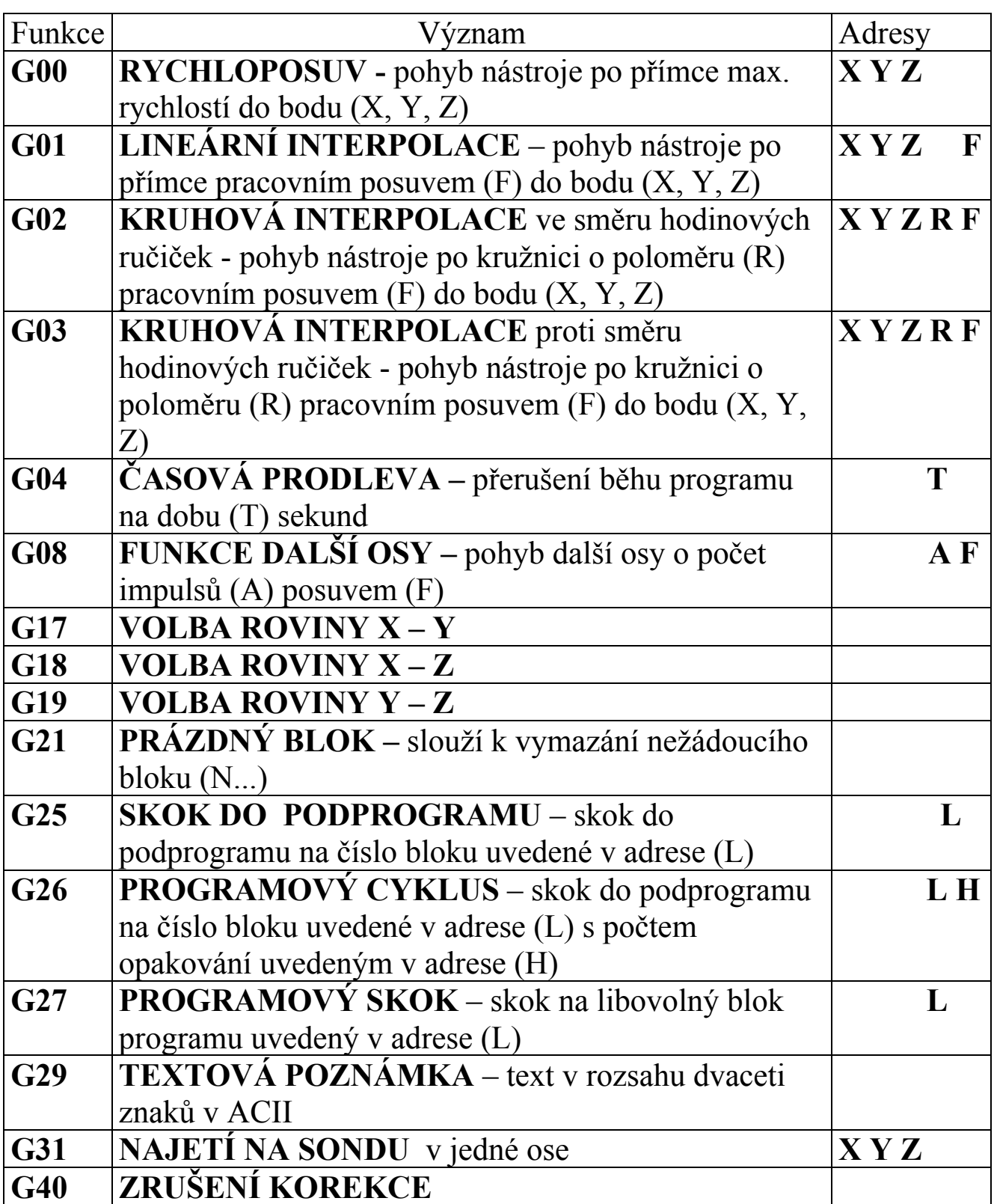

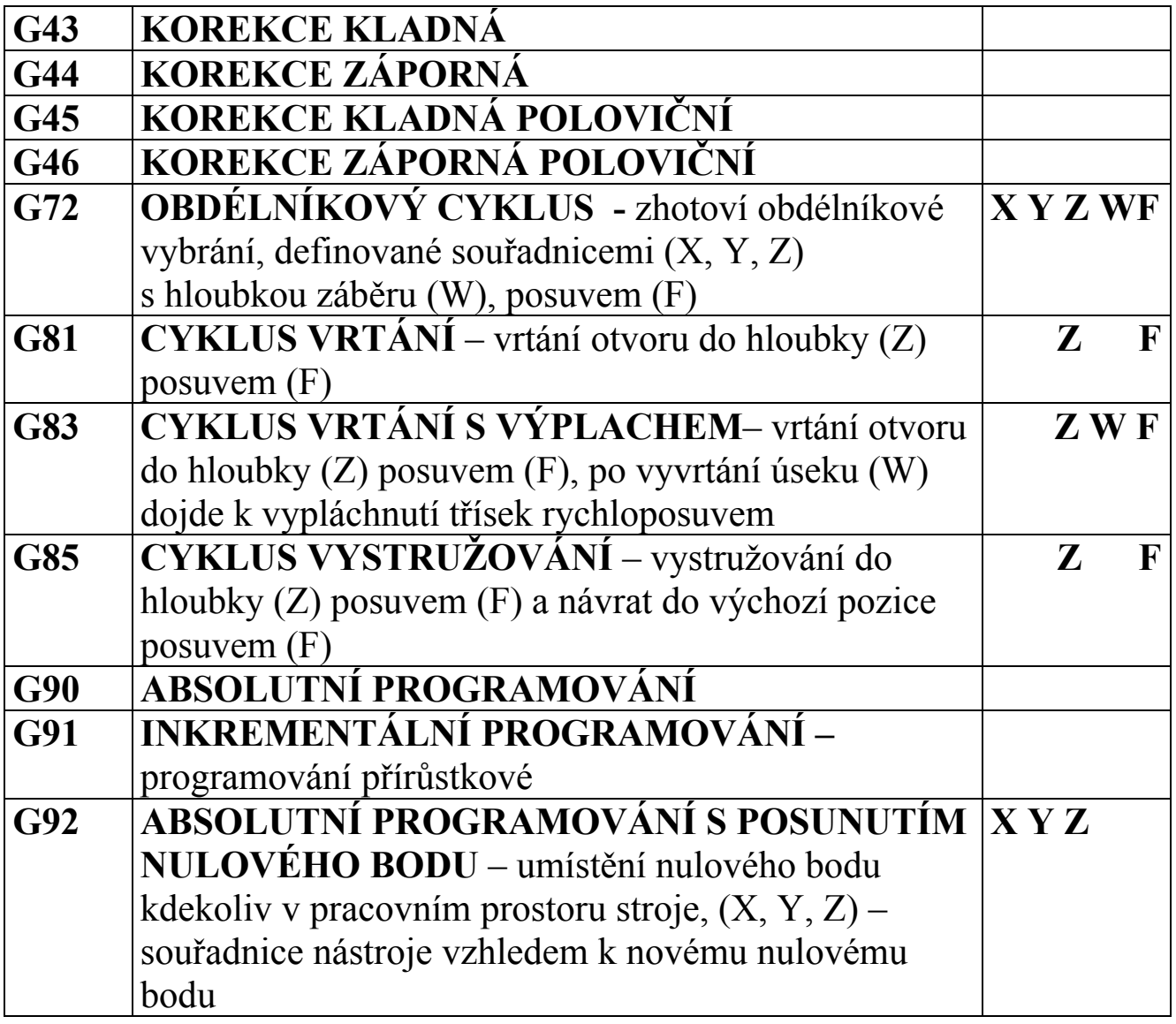

### **9. PŘEHLED POMOCNÝCH FUNKCÍ** Frézování

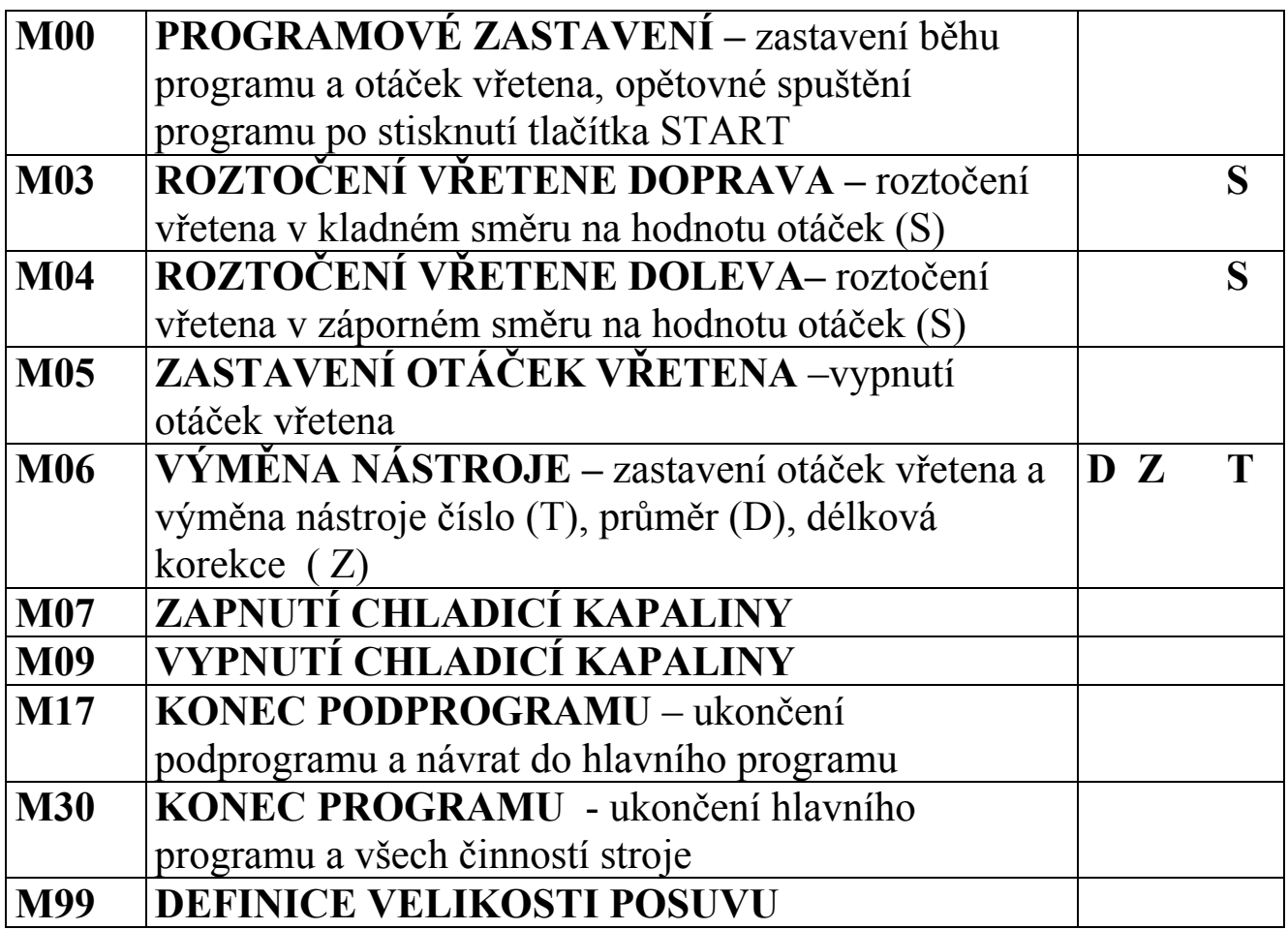

## **10. PROGRAMOVÁNÍ FRÉZKY**

Při programování frézky je postup obdobný jako při programování soustruhu. Programujeme dráhu osy nástroje, to znamená, že vytváříme ekvidistantu, která je posunuta od povrchu obrobku o poloměr nástroje. Dráhy nástrojů lze programovat **absolutně** nebo **inkrementálně**.

Význam přípravných funkcí **G00, G01, G02, G03, G04, G21, G25, G26, G27, G29, G81, G83, G85, G90, G91, G92** je stejný jako u soustruhu, nebudou dále uváděny.

Význam pomocných funkcí **M00, M03, M04, M05, M17, M30** je stejný jako u soustruhu, nebudou dále uváděny.

### **10. 1. G08 – FUNKCE DALŠÍ OSY**

Funkce vyvolá pohyb další osy (natočení) počtem pulsů (**A**) a posuvem (**F**)

#### **10. 2. VOLBA ROVINY**

Pro jednoznačné určení roviny při frézování kruhového oblouku se používají funkce:

#### **G17 – VOLBA ROVINY X – Y**

Kruhová interpolace bude probíhat v rovině X –Y

#### **G18 – VOLBA ROVINY X – Z**

Kruhová interpolace bude probíhat v rovině X -Z

### **G19 – VOLBA ROVINY Y – Z**

Kruhová interpolace bude probíhat v rovině Y -Z

#### **10. 3. G31 – NAJETÍ NA SONDU**

Funkce se používá pro využití dotykové sondy, jež se dá použít např. k nalezení výchozího bodu obrábění, určení korekcí nástrojů, při oměřování obrobku nebo při digitalizaci tvaru součásti. Sonda se pohybuje maximálně ve dvou osách takovou rychlostí, jež umožňuje její okamžité zastavení až do doby, dokud se dotyk sondy nedostane do kontaktu s překážkou, v tomto okamžiku se zaznamenají souřadnice bodu. Program pokračuje na dalším bloku.

#### **10. 4. G40 – ZRUŠENÍ KOREKCE**

Funkce se používá pro zrušení předem nastavených korekcí (**G40, G41).** Je vhodné použít funkci vždy po dokončení kontur se zadanou korekcí na průměr nástroje před odjetím do výchozího bodu nástroje.

#### **10. 5. G41 – KOREKCE ZPRAVA**

Funkce umožňuje programovat požadovaný tvar obrobku bez ohledu na použitý průměr nástroje. Funkce přesune skutečnou dráhu nástroje na ekvidistantu vzdálenou od programované dráhy o poloměr nástroje. Funkce G41 se použije tehdy, má-li obráběná plocha ležet vpravo od programované dráhy nástroje.

#### **10. 6. G42 – KOREKCE ZLEVA**

Význam funkce je stejný jako u funkce G41, s tím rozdílem, že obráběná plocha má ležet vlevo od programované dráhy nástroje.

#### Obsah

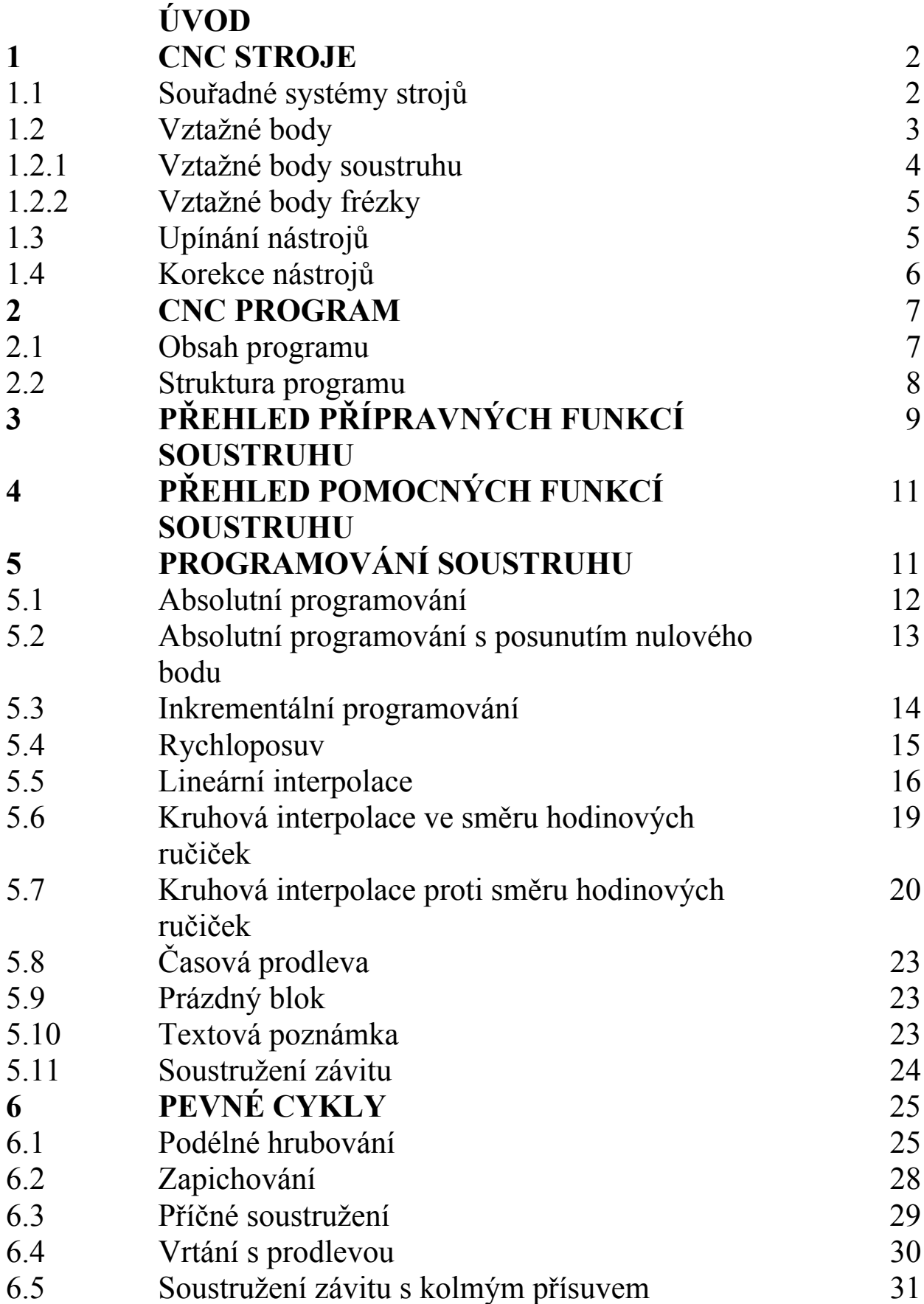

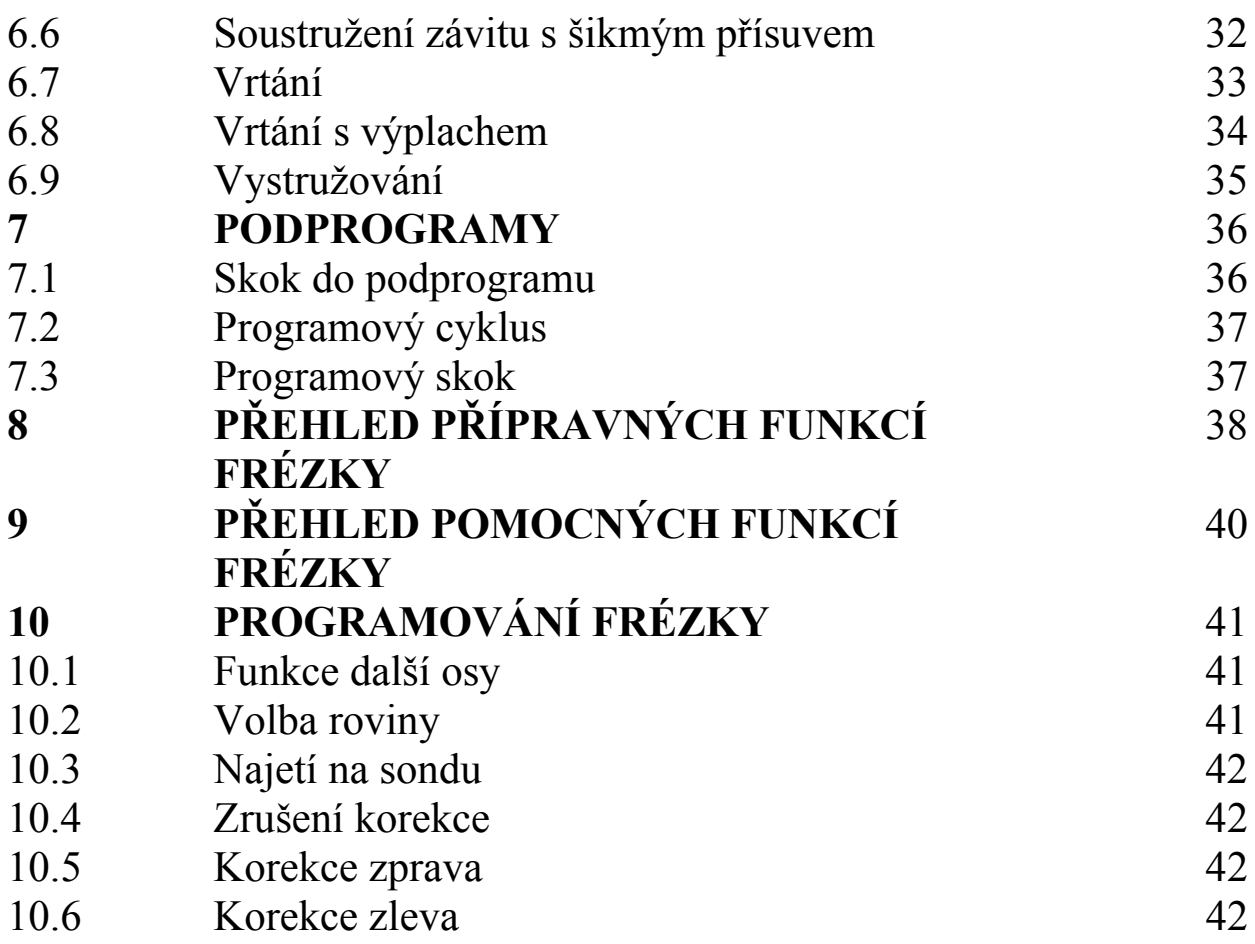